### **SuisseOffer**

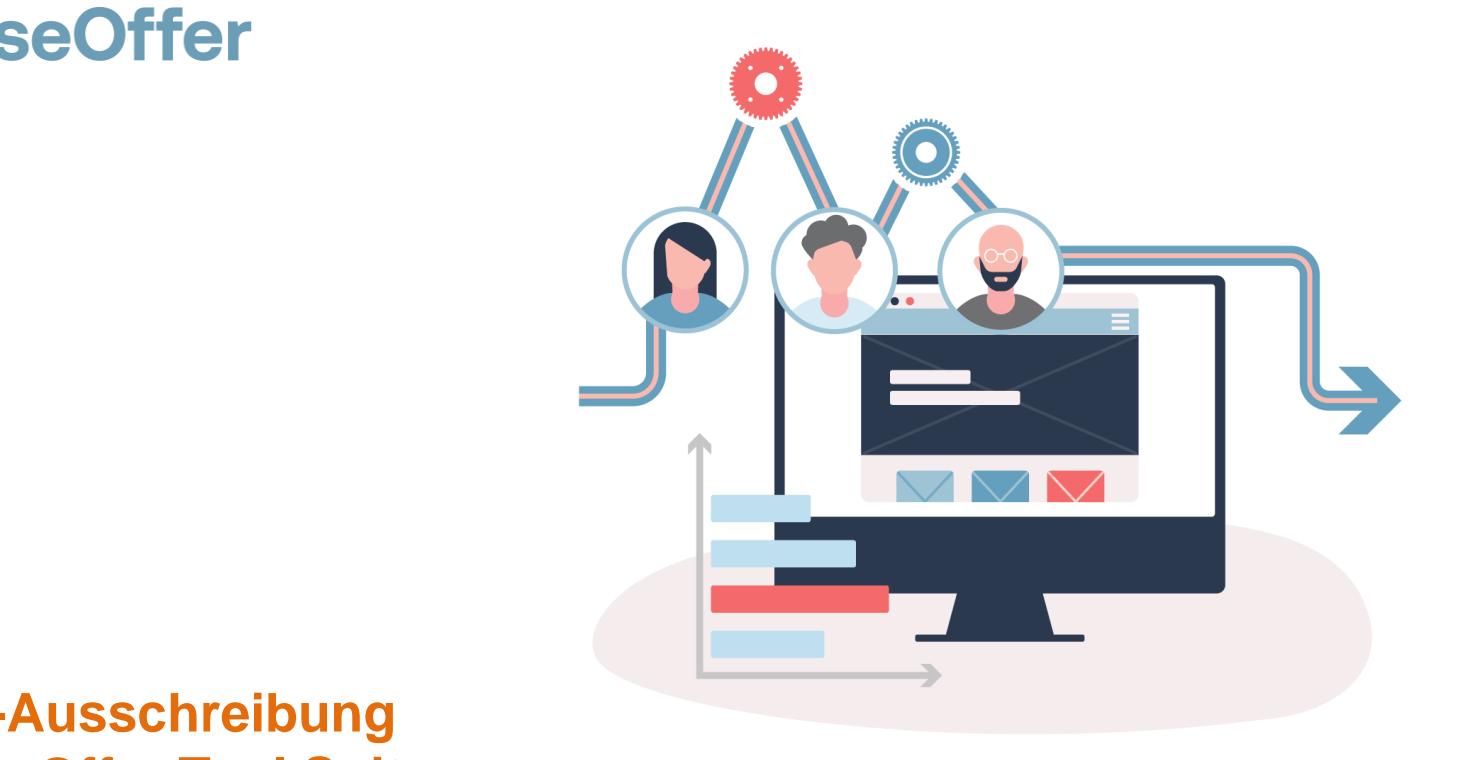

### **WTO-Ausschreibung SuisseOffer Tool Suite**

# **Was tun wir?**

- **Fokus**
	- Mini-Tender-Management im öffentlichen Beschaffungswesen
	- Einladungsverfahren, RFQ, RFI
	- WTO-Verfahren
- **SW-Entwicklung, Cloud und Datensicherheit**
	- Agiles Vorgehen
	- Schweizer Software
		- Java Enterprise Umfeld (Oberfläche mit Primefaces)
	- Datenhaltung in Schweizer Rechenzentrum *(Tier IV, ISO 27001) in der BEGASOFT Government-Cloud*

### **Wizard geführt und Responsive ..**

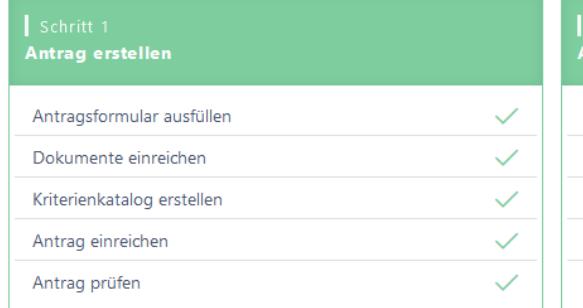

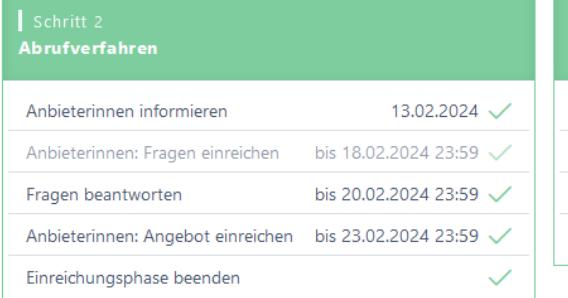

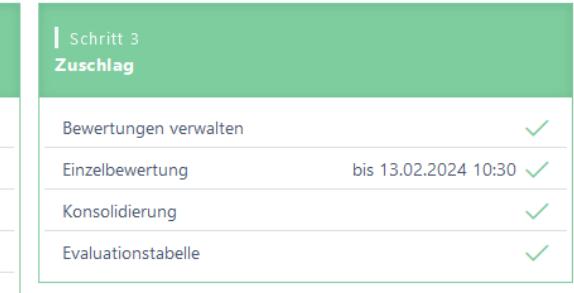

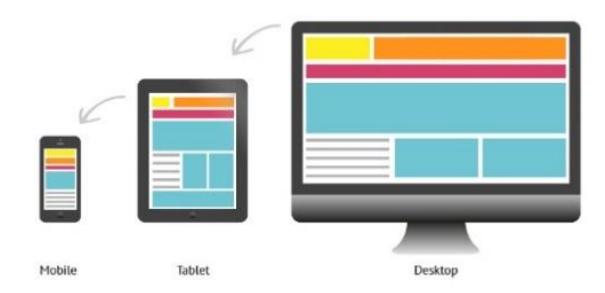

### **Unterstützte Verfahren – SuisseOffer Module**

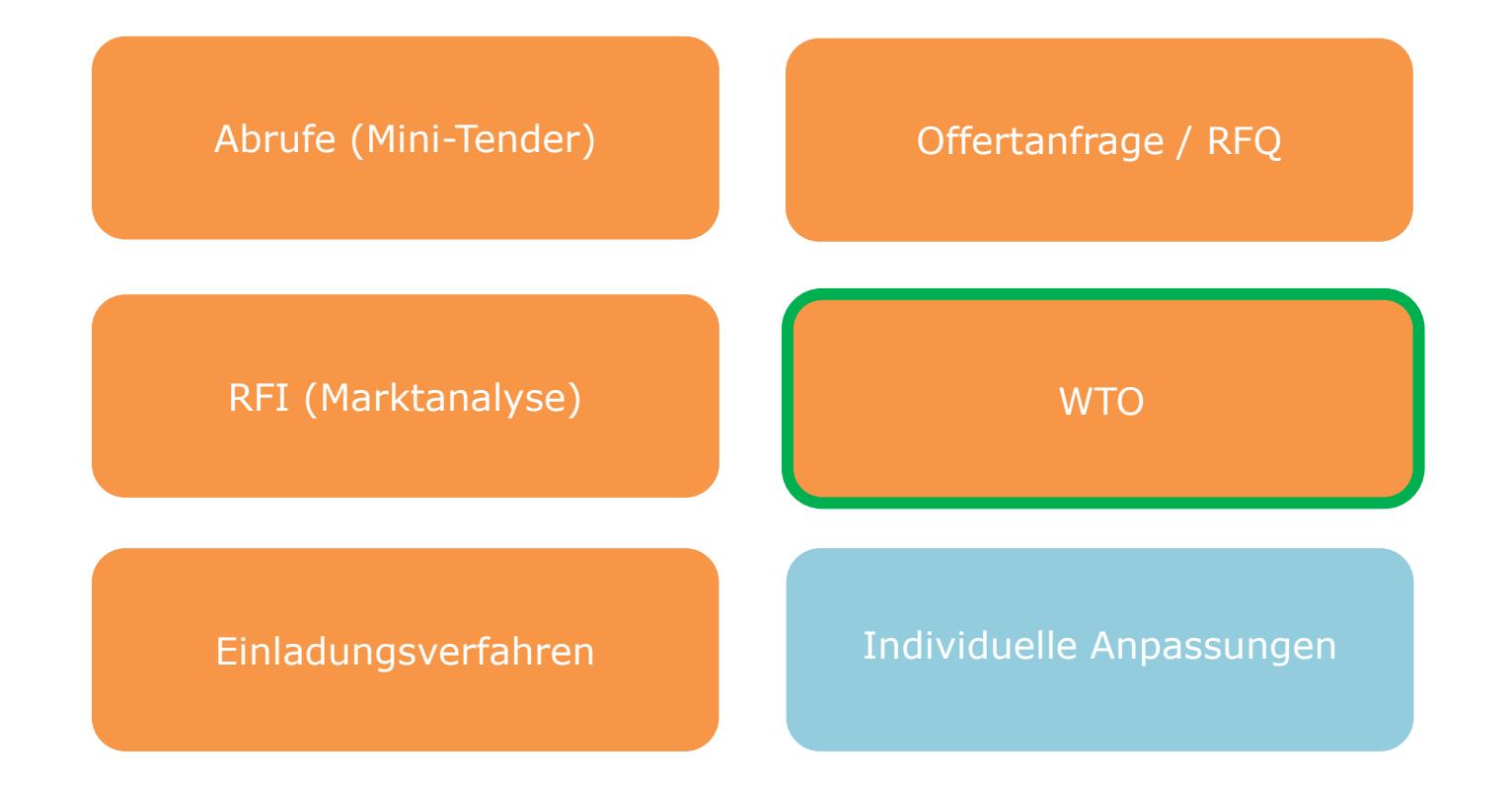

# **Rollen im System**

• *Objektorientierte Benutzerverwaltung*

Admin Anbieter Beschaffungstelle

• *2-Faktor-Authentifizierung per Mobile-Nummer oder E-Mail*

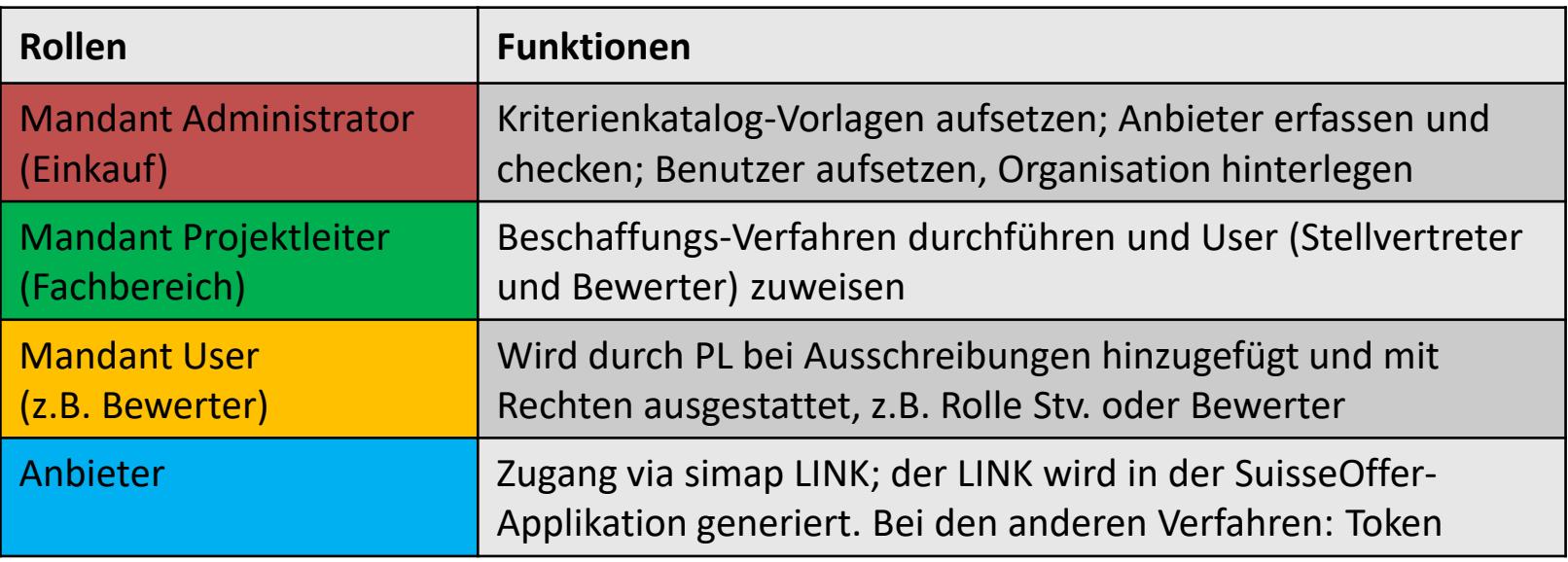

# **WTO-Ausschreibung**

Die WTO-Ausschreibung wird als SaaS (Software as a Service) zur Verfügung gestellt.

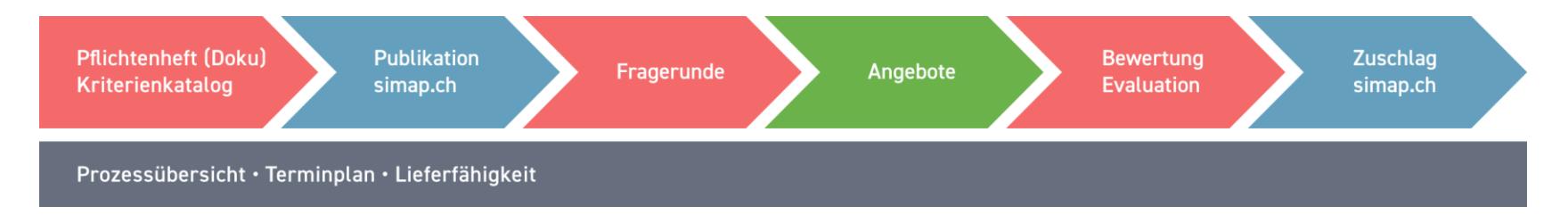

Anzeigen von WTO-Ausschreibungen:

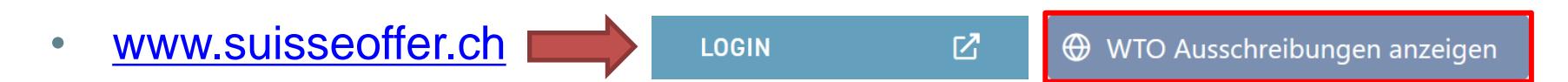

### **Login - Modul WTO-Ausschreibung**

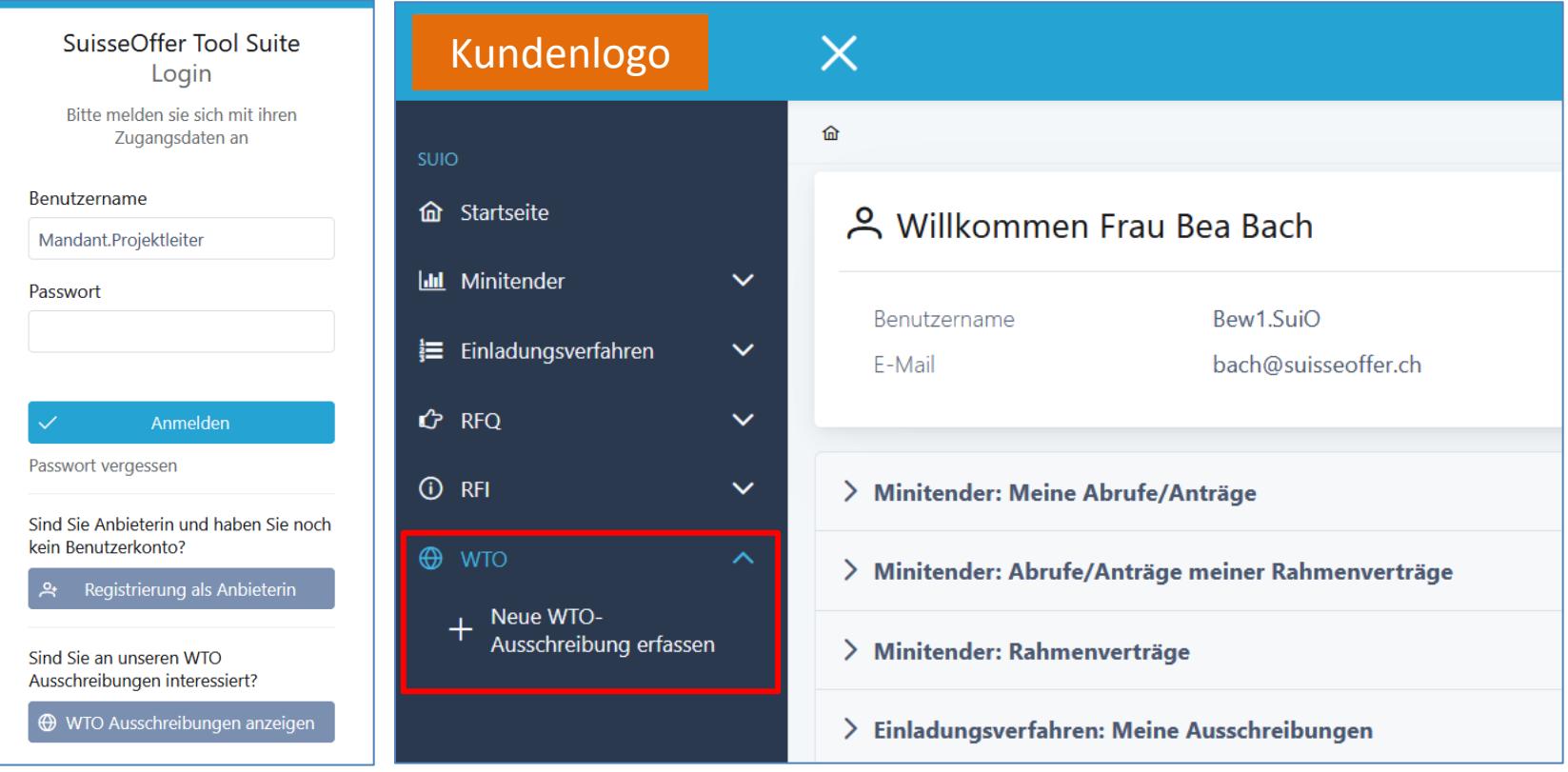

# **Log In – SuisseOffer Plattform**

Log-In Prozess via [www.suisseoffer.ch](http://www.suisseoffer.ch/)

• Benutzername, Passwort (2-Factor)

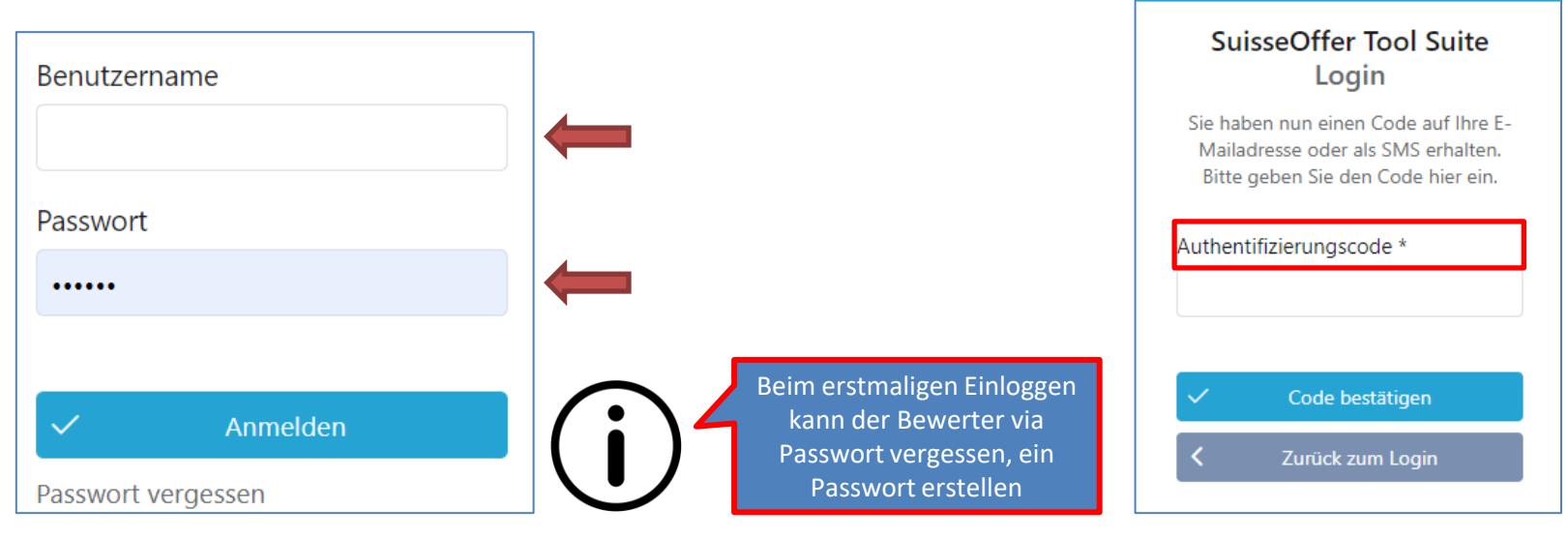

Beschaffungstelle

忆

**LOGIN** 

# **Tool Suite in 4 Sprachen**

Die Benutzer der SuisseOffer Tool Suite können die Systemsprache inkl. E-Mail Versand-Ausgaben wählen: Benutzerdaten ändern

➢ Deutsch, Französisch, Italienisch und Englisch

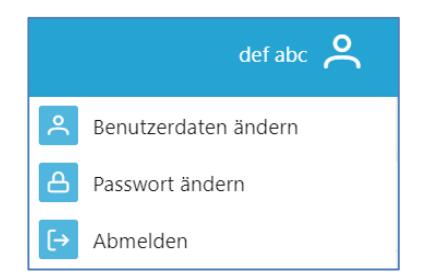

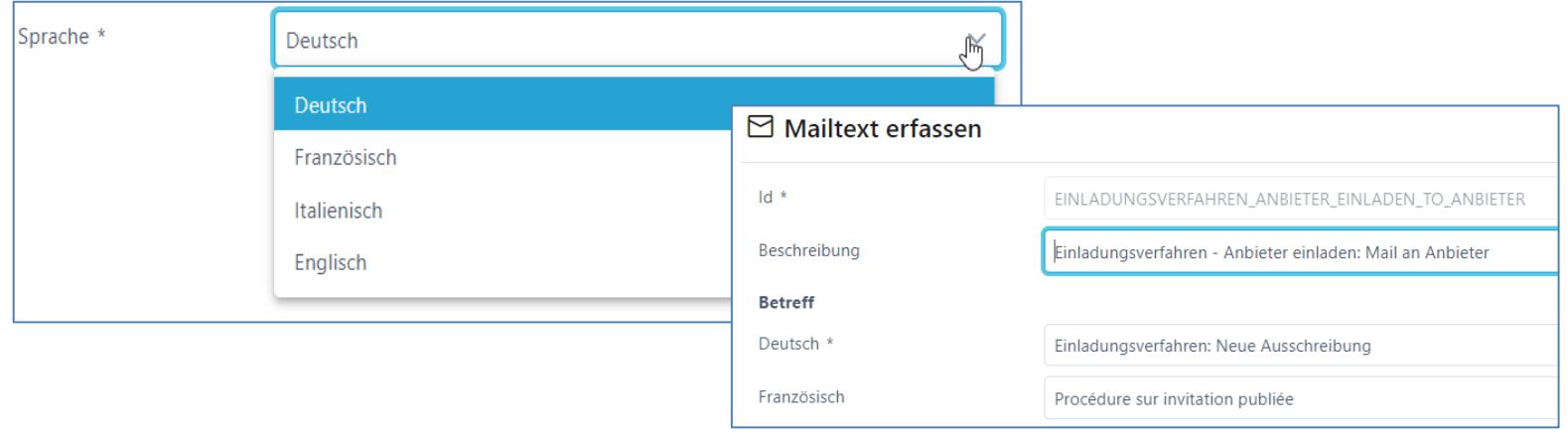

# **Rolle Admin (Einkauf)**

• Menu Admin (Einkauf)

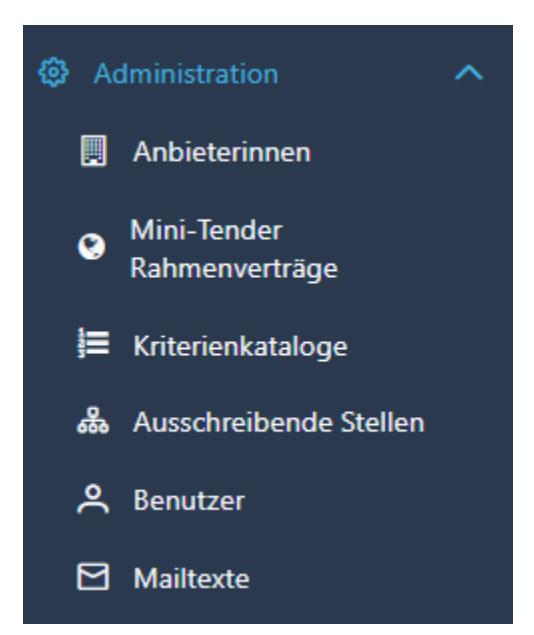

Admin

### **Benutzer aufsetzen**

- Benutzername z.B. Hans.Muster oder E-Mail Adresse
- Passwort erstellen und 2-Faktor-Authentifizierung

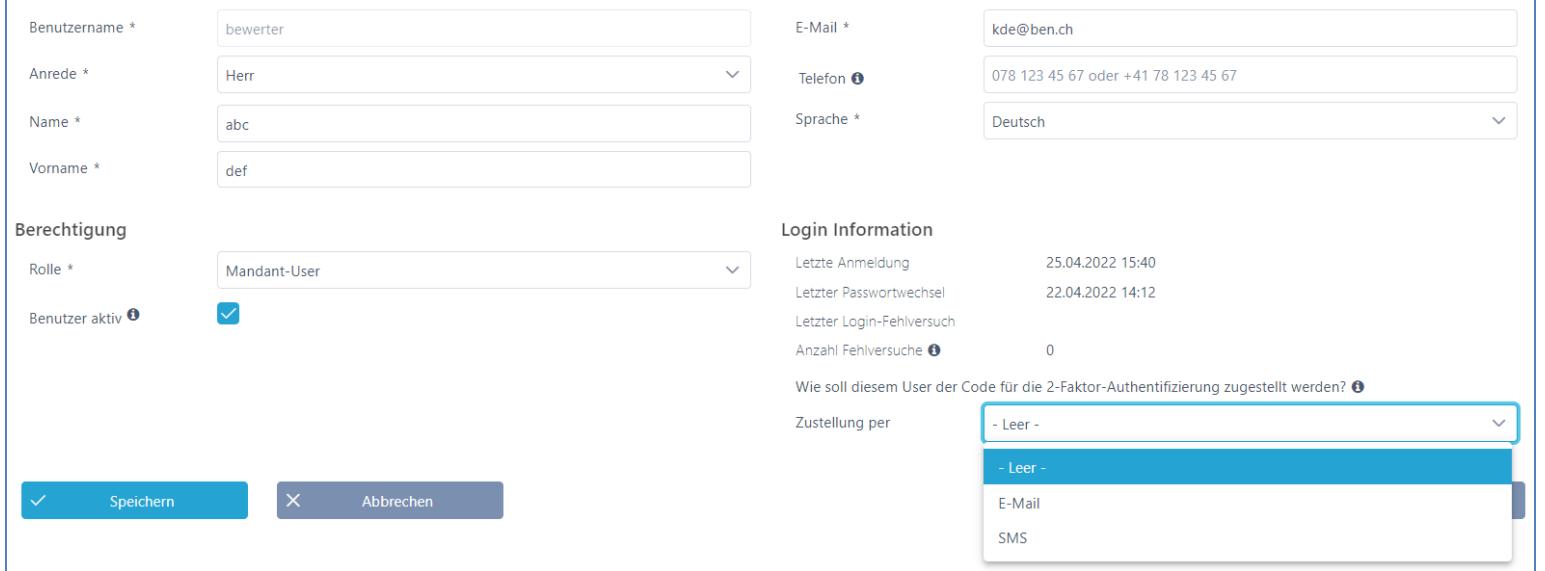

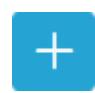

### **Ausschreibende Stellen aufsetzen**

• Aufsetzen von ausschreibenden Stellen (Fachbereichen)

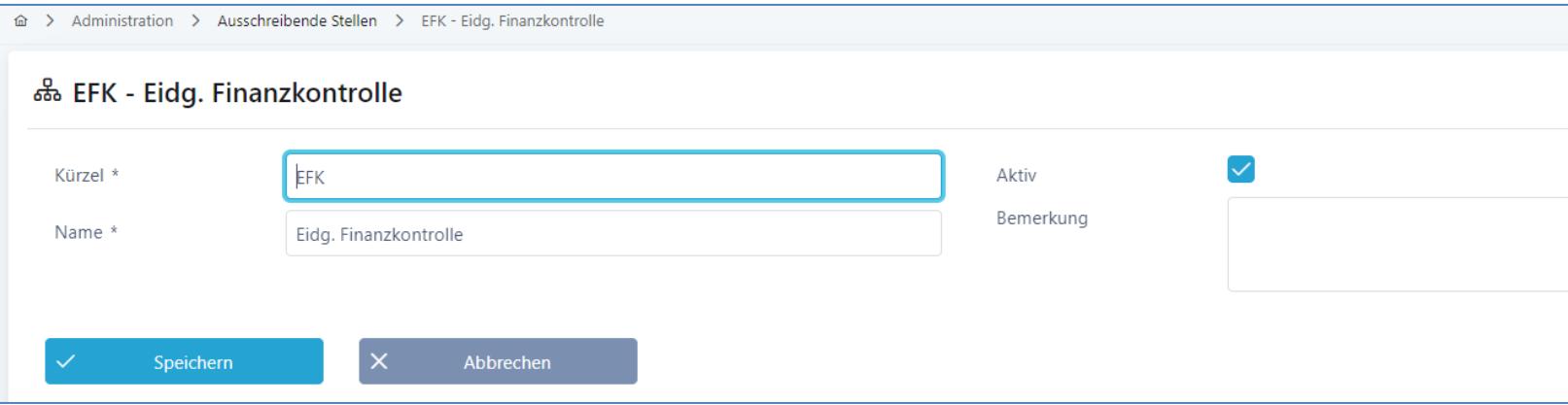

Admin

 $+$ 

# **Kriterienkataloge für RV erfassen**

- Abbildung Master Kriterienkataloge > Details siehe «Abruf erstellen»
- Kriterienkataloge auf Los-Ebene erfassen und als Vorlage verwenden

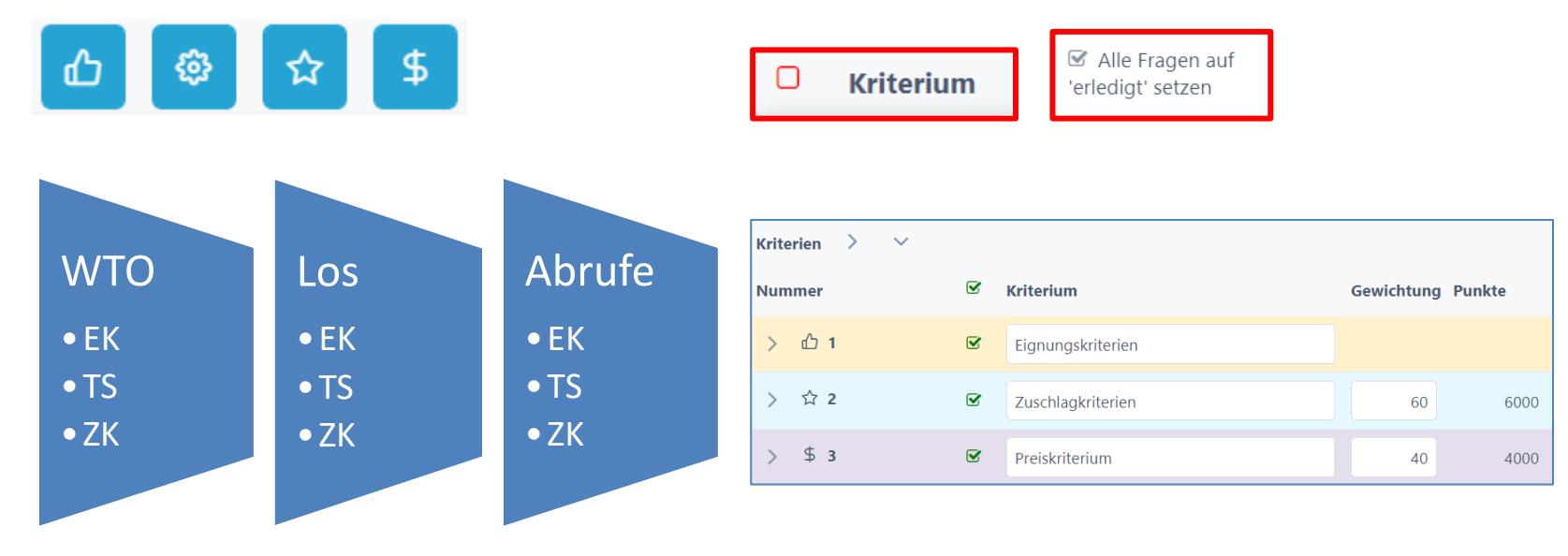

Admin

 $+$ 

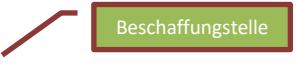

## **Rolle Projektleiter / Fachbereich**

- Grunddaten erfassen
- Dokumente einreichen (Pflichten- Lastenheft, etc.)
- Kriterienkatalog aus Vorlagen verwenden, anpassen oder neu erstellen
- Review, Ausschreibung prüfen
- Publikation (simap)
- Frageforum
- Angebot-Bewertung, Konsolidierung
- Evaluation

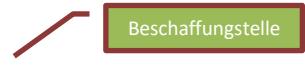

## **Neue WTO-Ausschreibung erfassen**

- WTO-Verfahren wählen > starten
	- − Grunddaten
	- − Dokumente hochladen
	- − Kriterienkatalog erstellen
	- − Daten überprüfen
	- − Freigabe

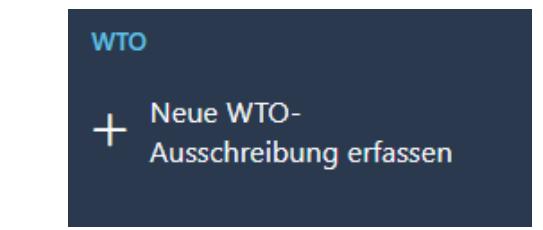

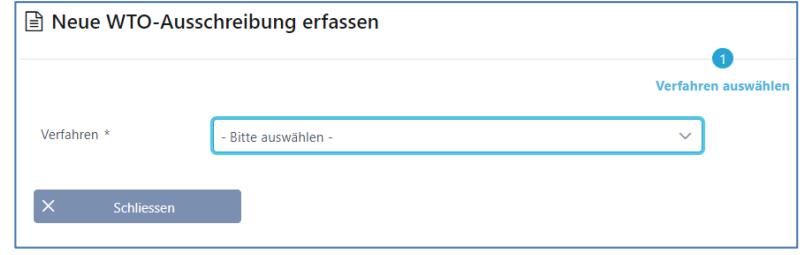

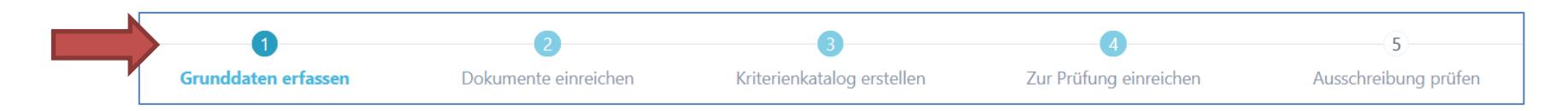

## **Schritt 1 – Grunddaten**

• Erfassen der Grunddaten wie Ausschreibende Stelle und Details zur Beschaffung

Bitte auswählen -- Bitte auswählen -Dienstleistung Lieferung Bauleistung

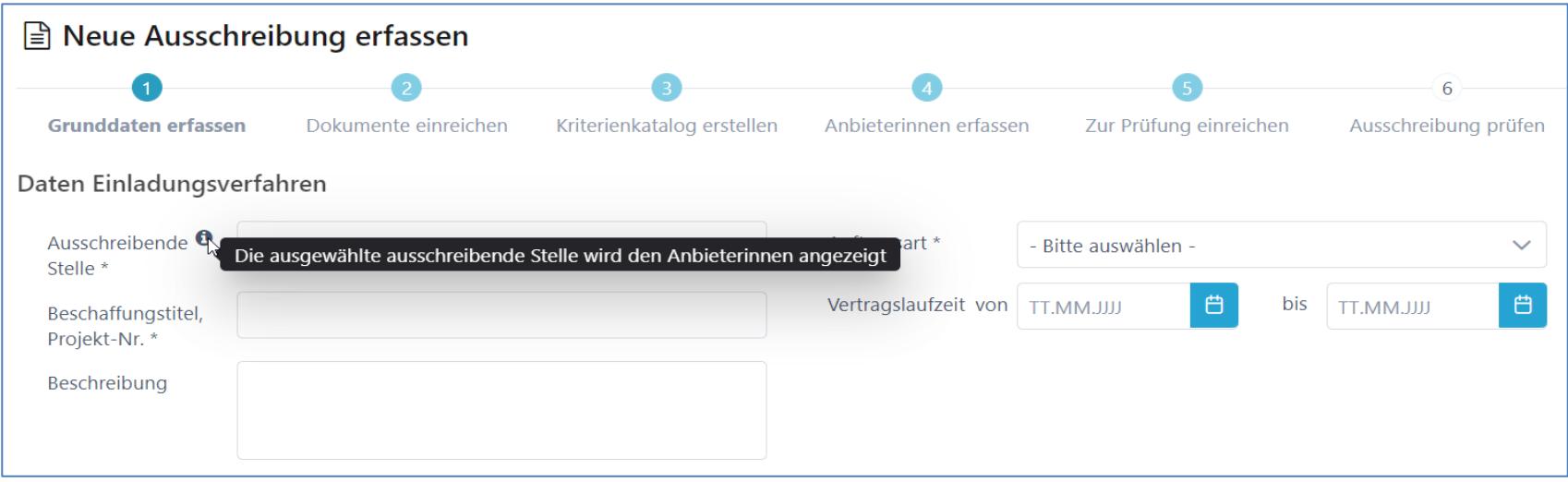

### **WTO-Link für die Anbieter**

Der öffentliche Publikations-Link wird automatisch generiert und bereits angezeigt. So kann der Link bei der Dokumenten-Erstellung (Pflichtenheft) miteinbezogen und später auf simap publiziert werden.

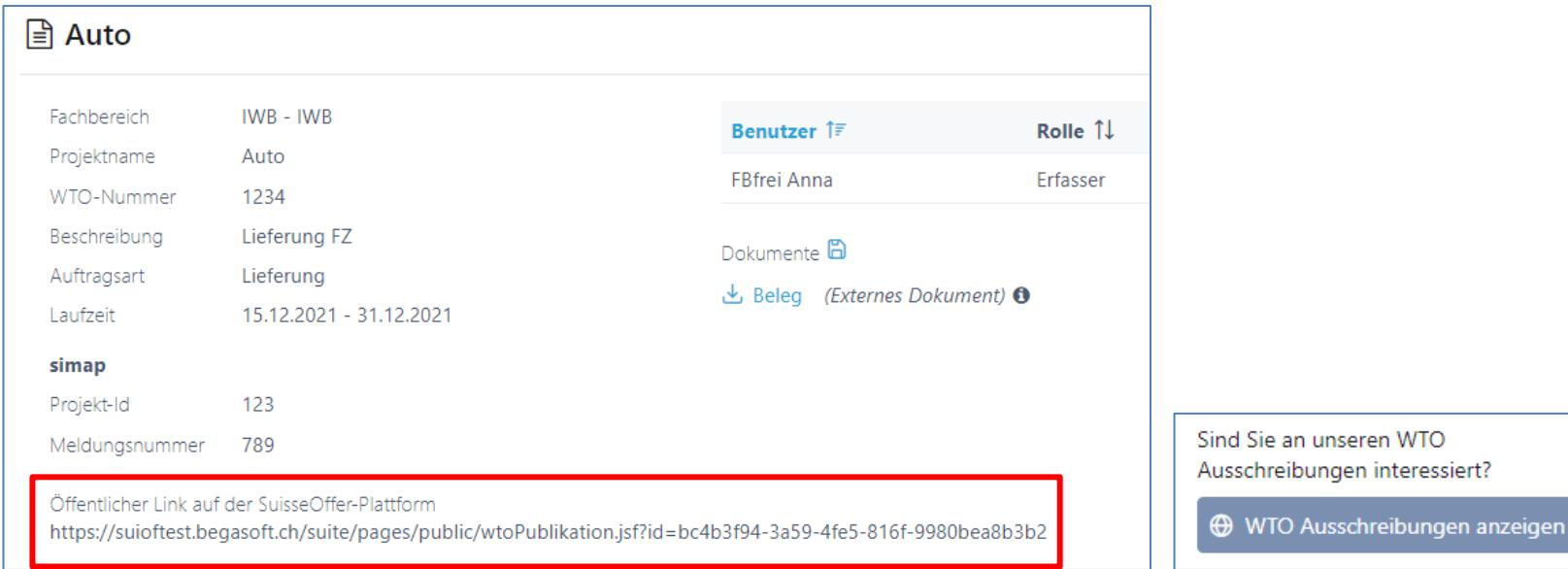

# **Benutzer auf Ausschreibungen hinterlegen**

- Benutzer zuweisen (Objektorientierte Benutzerverwaltung)
- Rolle Erfasser und Stellvertreter haben die gleichen Rechte
- Benachrichtigungen aktivieren
- Bewerter werden später hinzugefügt Bei den Benachrichtigungen handelt es sich um die hinterlegten System E-MailsBenutzer  $\,+\,$ Rolle 1J Benachrichtigen Î↓ Letzte Anmeldung Î↓ Name  $\hat{I}\bar{z}$  $E-Mail$   $\uparrow \downarrow$ Aktiv 1  $\mathsf{X}$ **Bach Bea** bach@suisseoffer.ch **Erfasser**  $\checkmark$ 12.03.2024 09:01 Erfasser  $\mathbf{\times}$ loewe@suisseoffer.ch Löwe Leonard 15.02.2024 15:34 Stellvertreter **Muster Max** muster@suisseoffer.ch Nur Lesezugriff 11.03.2024 08:57

# **Fristen / Termine festlegen**

- Fristen können später angepasst werden
	- ➢ Zusätzliche Termine sind frei definierbar

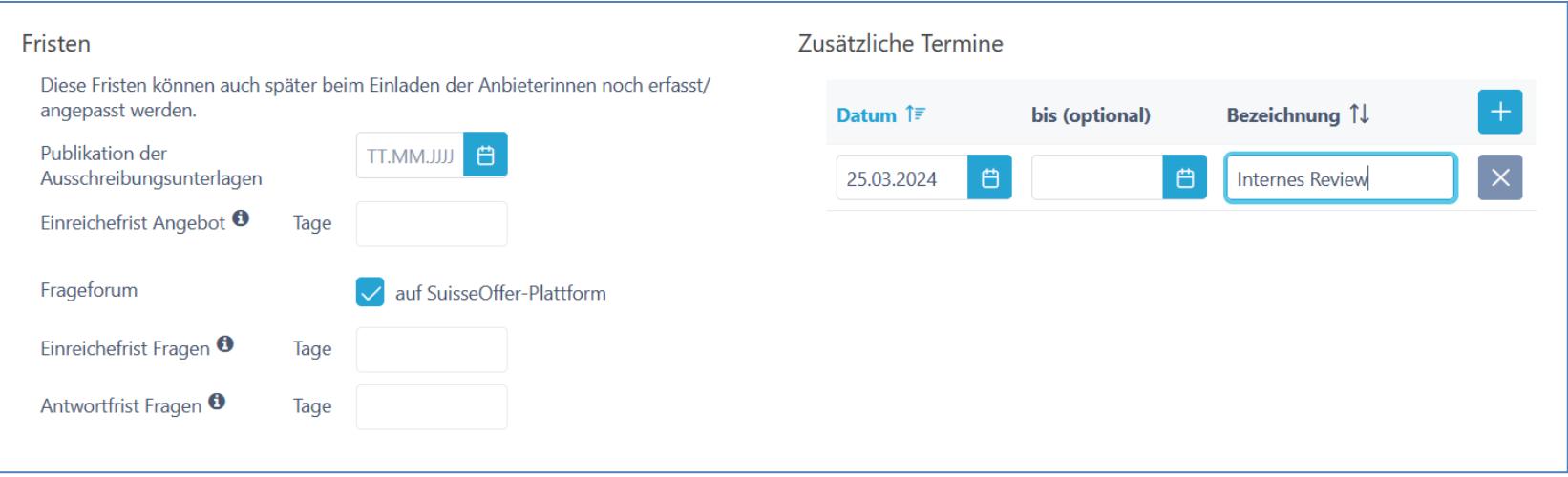

### **Lose auf WTO**

### Erfassen der Lose

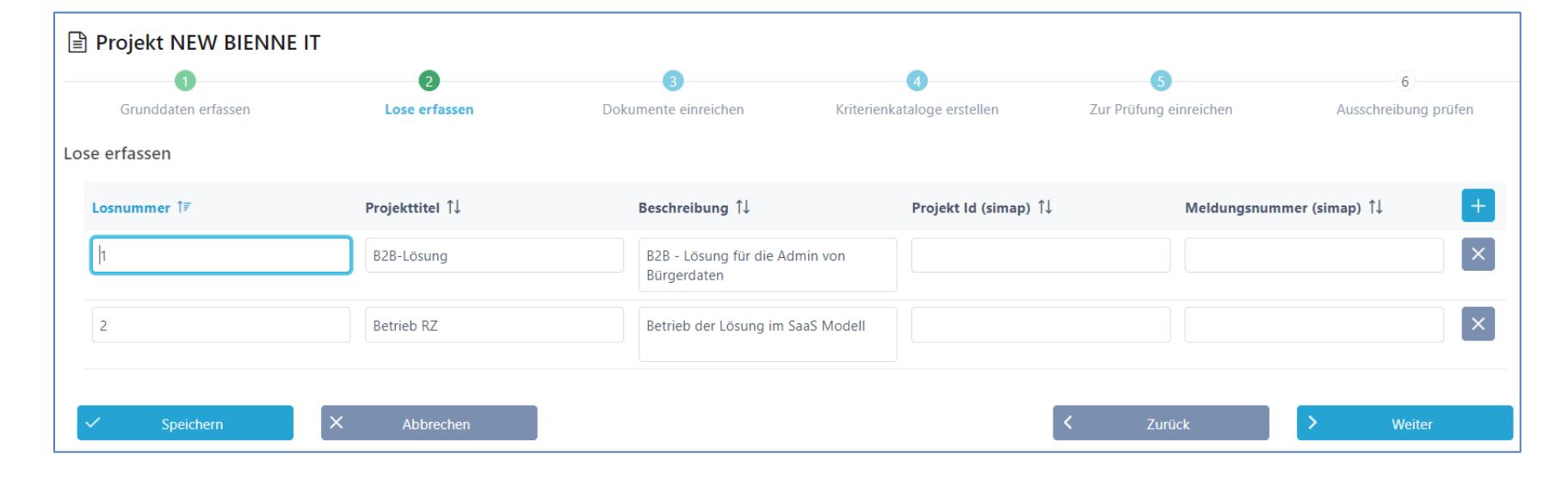

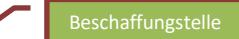

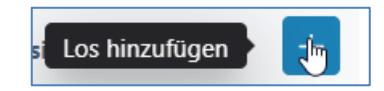

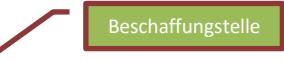

### **Dokumente**

- Dokumente (interne und externe) hochladen und sortieren
- Dokumente je Los hochladen
- Interne Doku können jederzeit, auch nachträglich hochgeladen werden

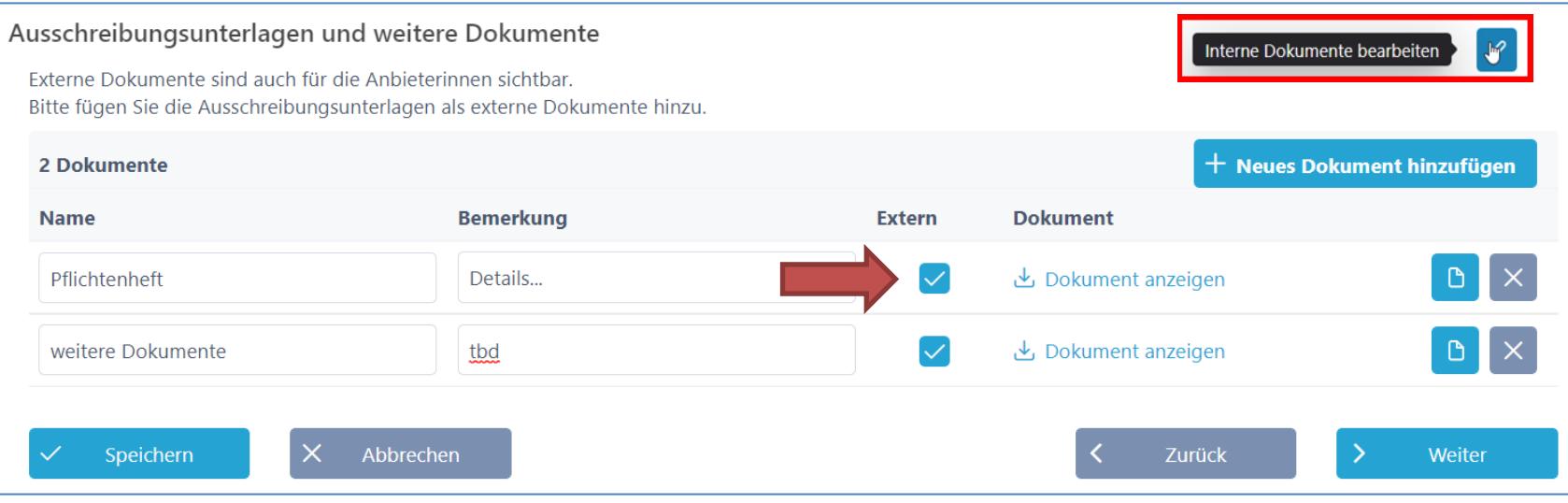

# **Kriterienkatalog (pro Los)**

- Kriterienkatalog erstellen / auswählen
	- Kategorien mit Kriterien (bearbeiten)

*Kriterien auf- und zuklappen*

- Gewichtung und Punkte zuteilen
- Export-Funktion (Excel/PDF)

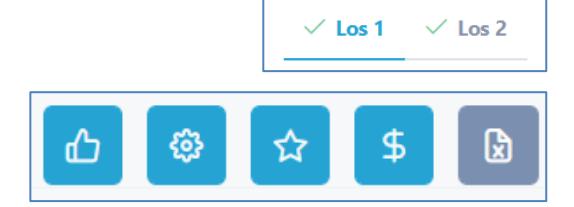

#### Kriterienkatalog auswählen und kopieren

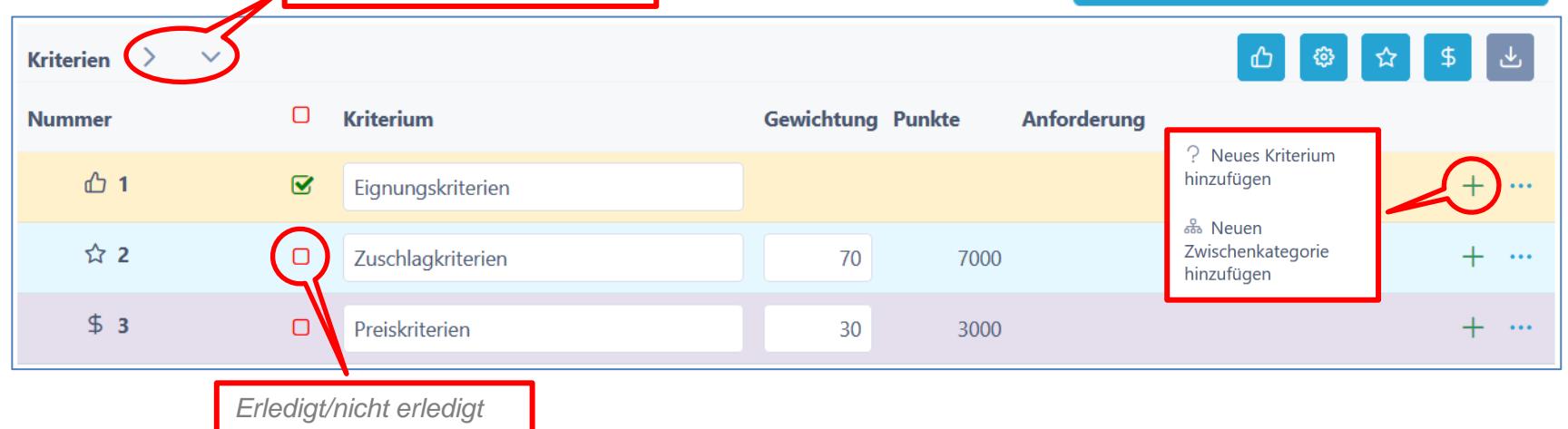

# **Kriterien hinzufügen / bearbeiten**

- Kriterien definieren
	- Anforderungen / Erfüllung / Bewertung
	- Antworttyp für Anbieter festlegen
	- Taxonomie für Bewertung festlegen
	- Bemerkung für Anbieter zulassen
	- Dokumente (zusätzliche ) verlangen

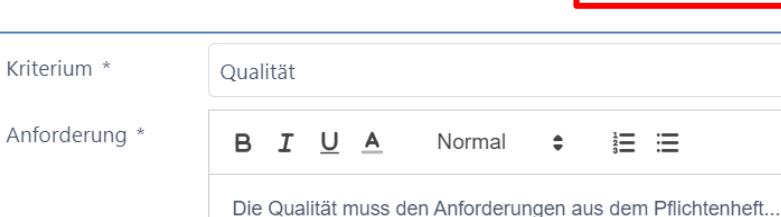

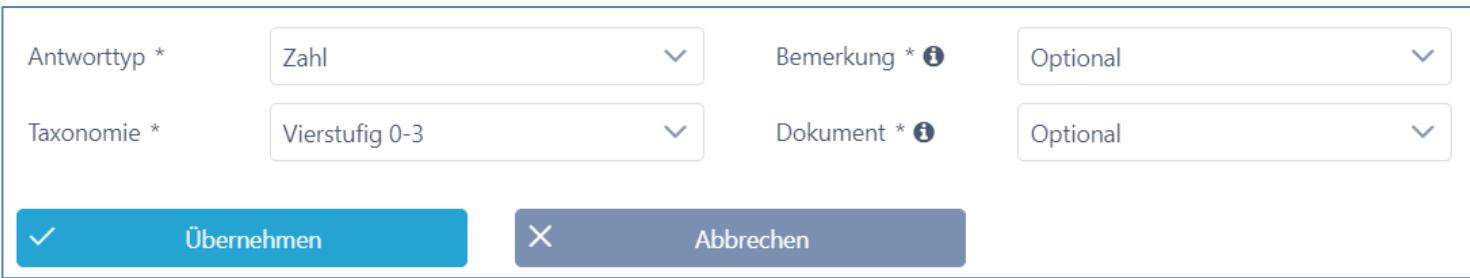

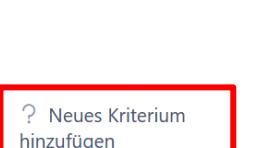

ஃ Neuen Zwischenkategorie hinzufügen

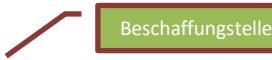

## **WTO-Verfahren zur Prüfung**

• Einreichen → Genehmigungsprozess starten (Review & Genehmigung durch den Verantwortlichen des Rahmenvertrags)

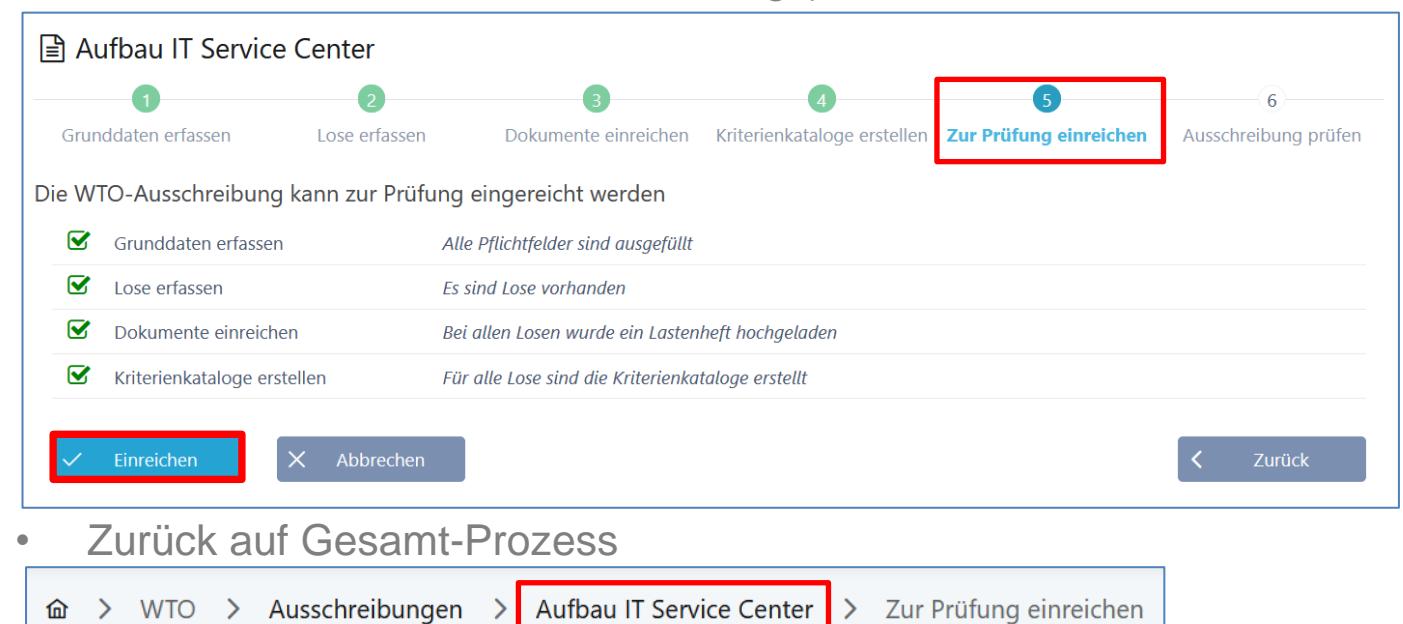

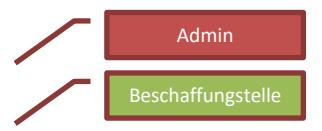

# **Review und Freigabe - Übersicht**

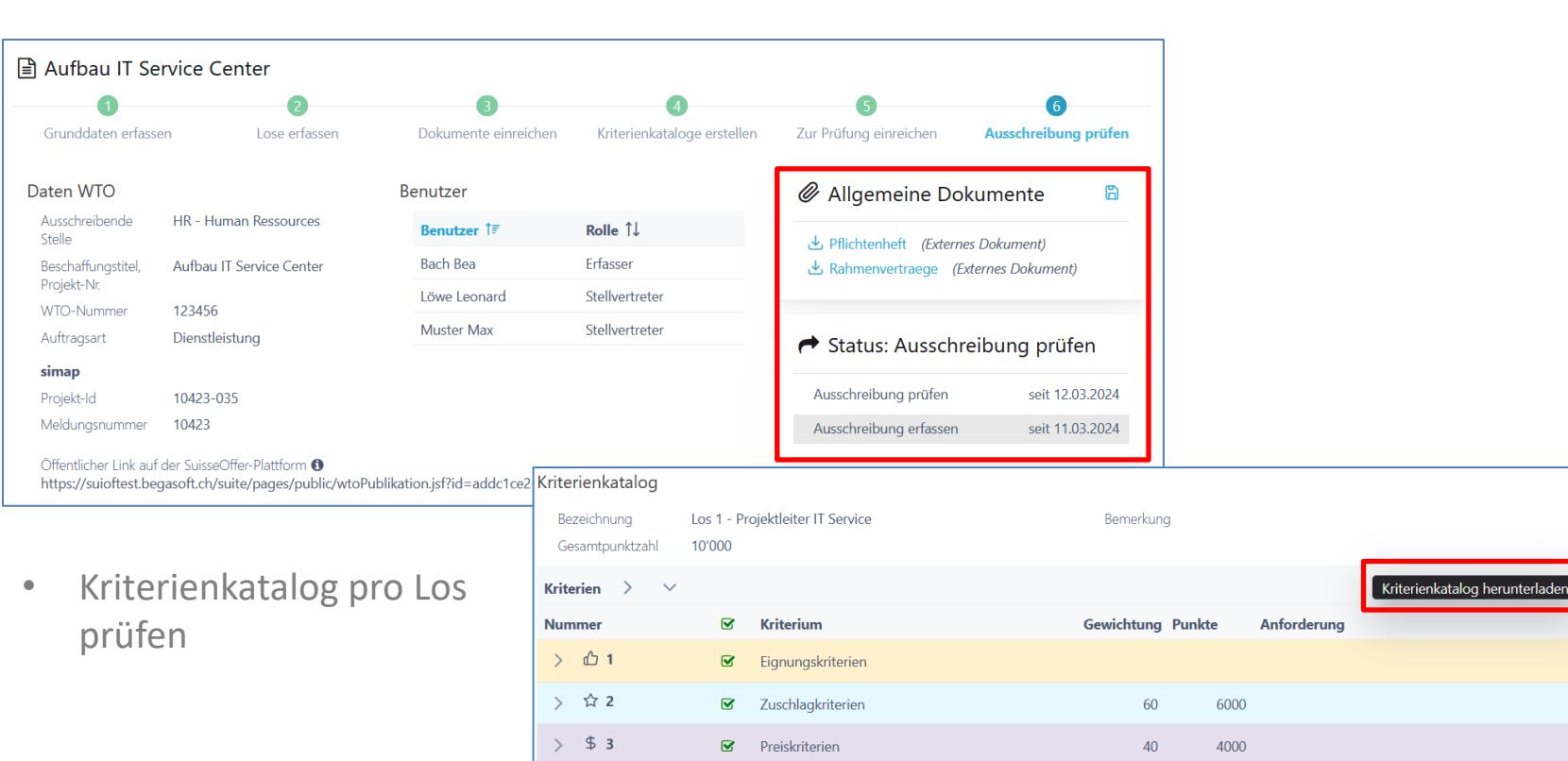

# **Erfolgsfaktor - Ausschreibung prüfen**

C.

✔

Annehmen

Nachbessern

 $\boldsymbol{\mathsf{x}}$ 

Ablehnen

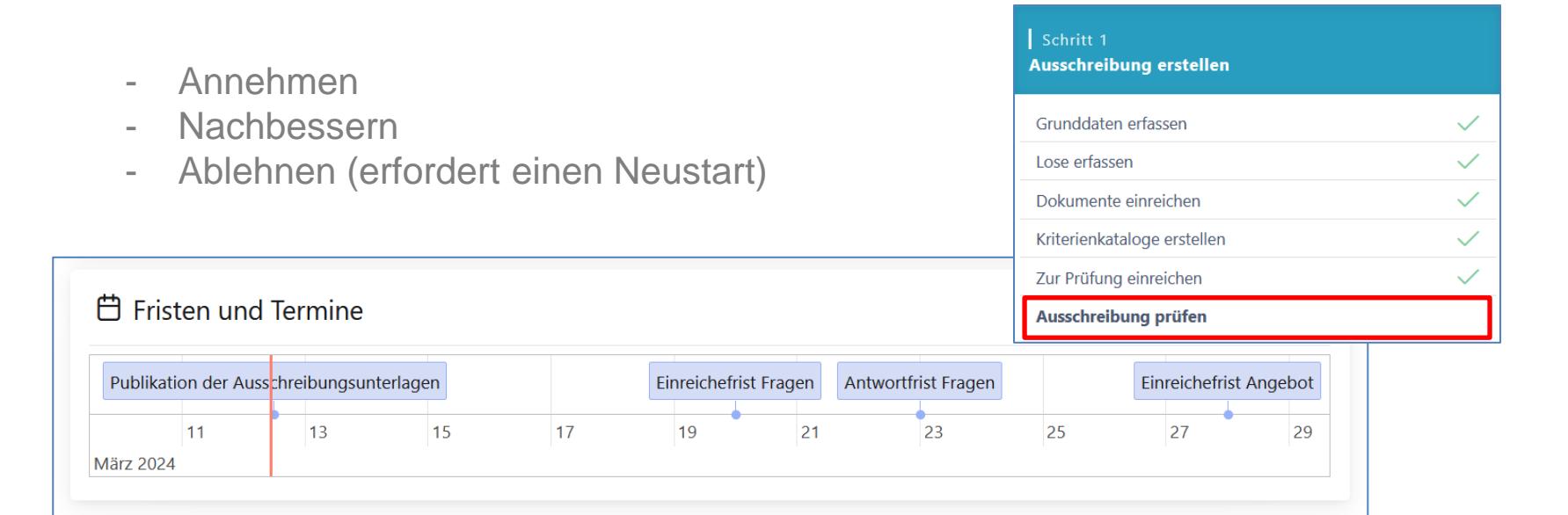

 $\mathsf{X}% _{00}$ 

Abbrechen

Zurück

Beschaffungstelle

Admin

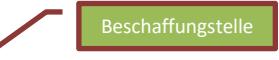

# **Schritt 2: Publikation/Fragen/Angebote**

12.03.2024

bis 19.03.2024 23:59 bis 22.03.2024 23:59

• Publikation simap -> Publikation SuisseOffer:

#### **C**<sup>8</sup> Prozess WTO mit Losen

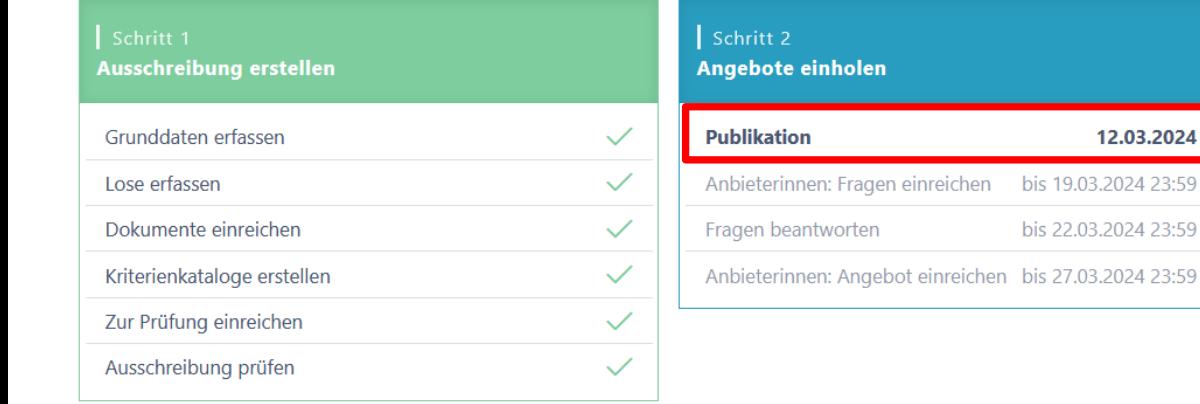

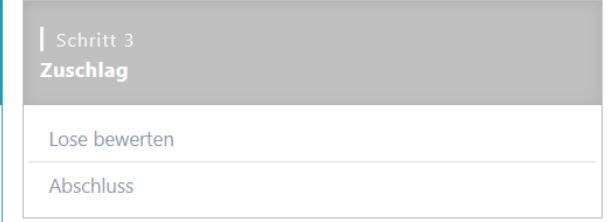

# **Publikation auf simap**

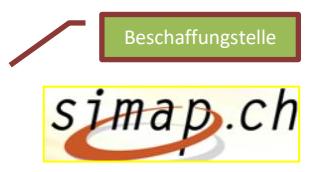

- Publikationsmaske Schritte durcharbeiten
- *Weitere Informationen zu simap siehe Folien ab S. 44*

Wählen Sie ein neues Projekt:

**Neue Ausschreibung Neuer Wettbewerb** 

#### **Beschaffungstelle**

# **Publikation auf simap, LINK veröffentlichen**

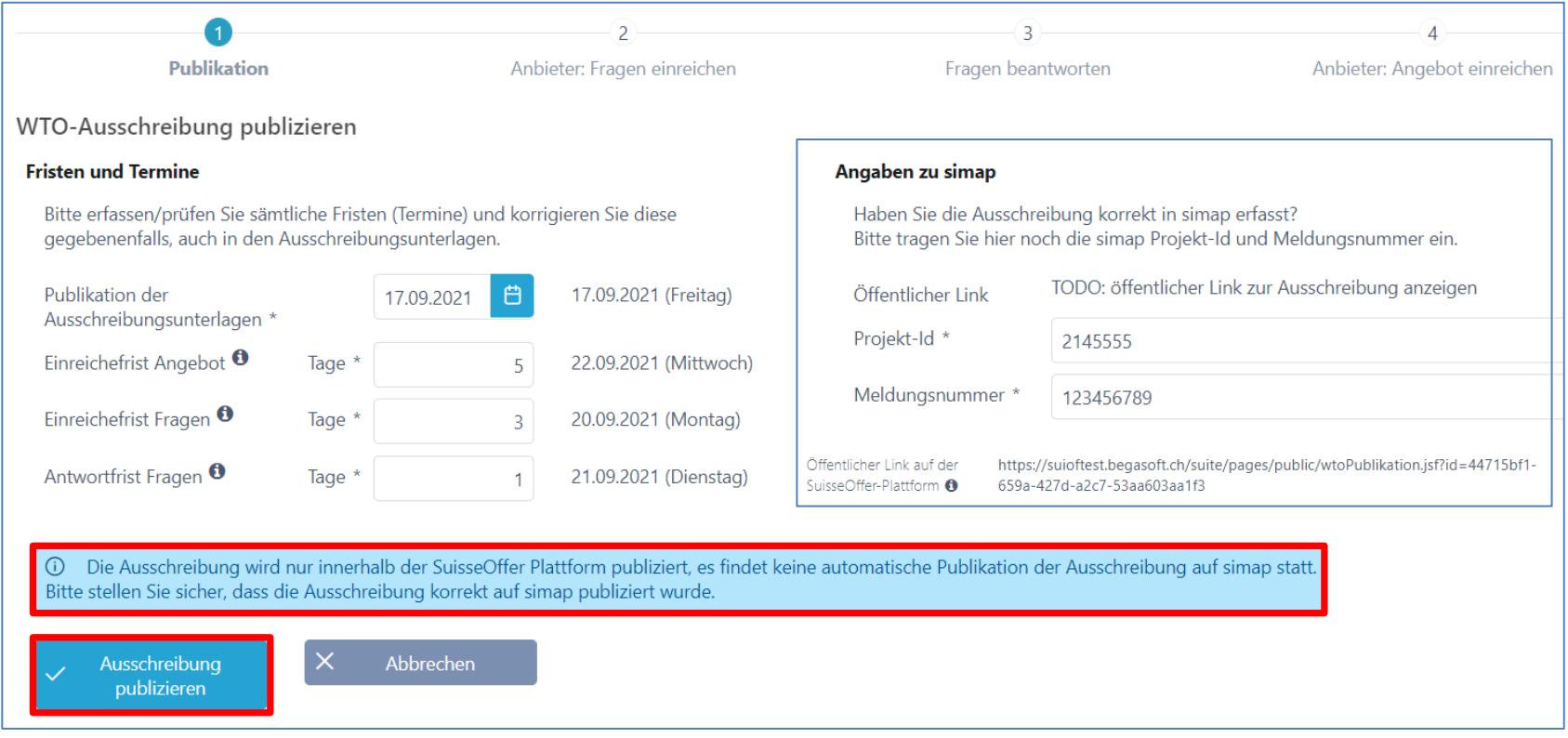

#### Anbieter

### **Rolle Anbieter > siehe «Anbieterinnen Info»**

• Simap > Öffentlicher Link zur Ausschreibung

Öffentlicher Link auf der https://suioftest.begasoft.ch/suite/pages/public/wtoPublikation.jsf?id=44715bf1-SuisseOffer-Plattform 659a-427d-a2c7-53aa603aa1f3

- Registrieren der Anbieterinnen / Log-In
- Teilnahme an WTO-Ausschreibung
- Frageforum
- Angebot erstellen
- Angebot einreichen

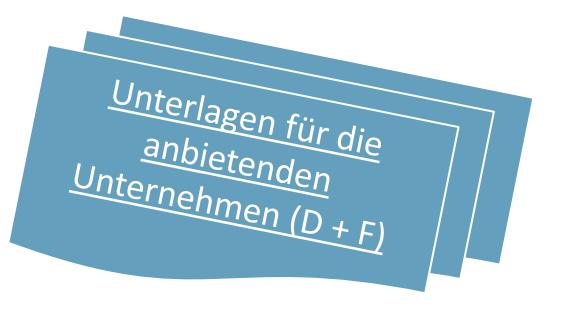

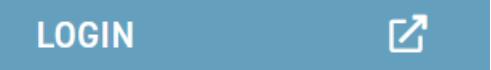

Sind Sie an unseren WTO Ausschreibungen interessiert?

**←** WTO Ausschreibungen anzeigen

### **WTO ansehen / Teilnahme Anbieterinnen**

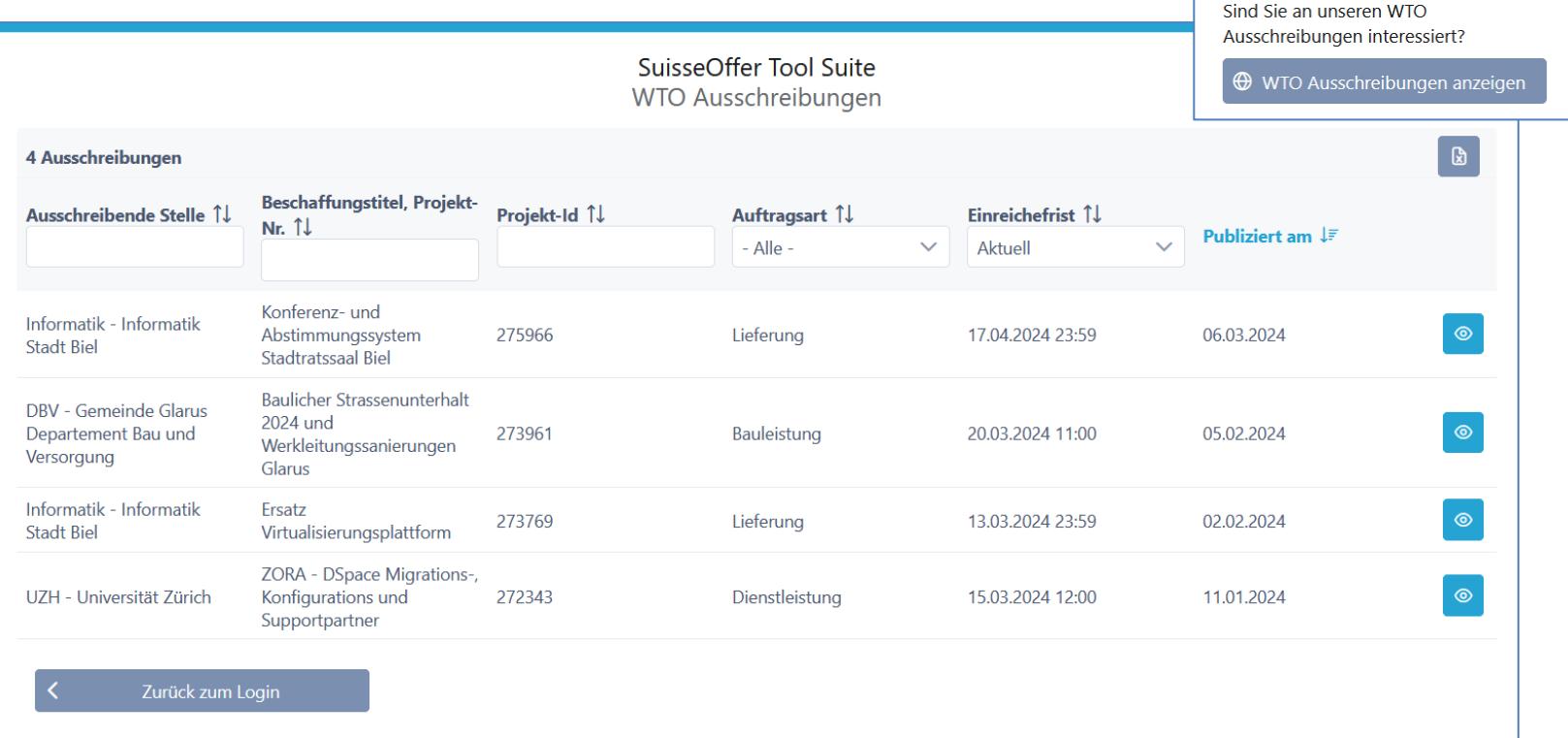

### **Frageforum**

- Symbol für Fragen beantworten 0
	- Fragen beantworten
	- − Fragen auf Los-Ebene beantworten

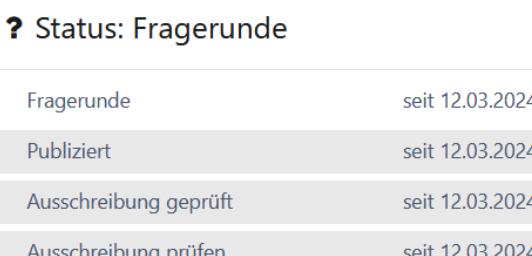

Ausschreibung erfassen

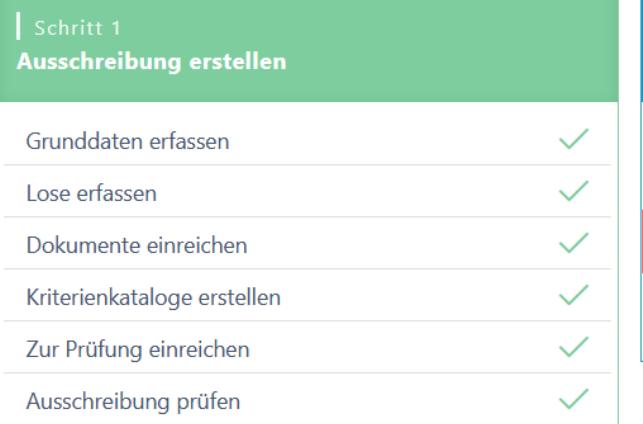

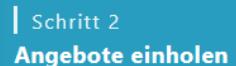

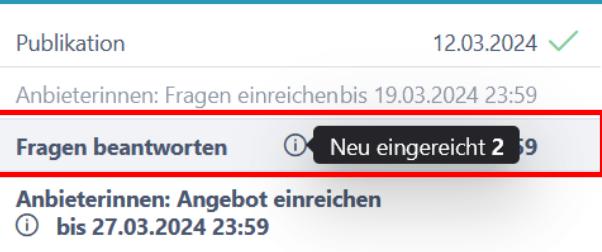

Beschaffungstelle

seit 11.03.2024

### **Fragen beantworten**

- Einträge bearbeiten; Fragen können neutralisiert werden
- Frage beantworten «intern sammeln» dann «publizieren»

Frage der Anbieterin Unser Kandidat spricht Englisch und Französisch. Können wir trotzdem anbieten? Selektieren sämtlicher Antworten Neutrale Frage  $*$   $\bullet$  $T$  U A  $\frac{1}{2}$  =  $\frac{1}{2}$ B Normal > Publikation mit einem Klick für Alle! Unser Kandidat spricht Englisch und Französisch. Können wir trotzdem anbieten? Antwort  $\theta$ T U A Normal 這 三 B  $\hat{=}$ 2 Fragen Anbieterin 1 Ja M Ø  $\lbrack \downarrow \rangle$ NeueWege GmbH Speichern Frage/Antwort  $\times$ Abbrechen  $\checkmark$ Frage ረጋ publizieren beantworten

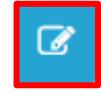

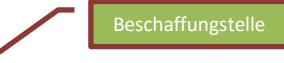

### **Prozessübersicht (Anbieter) / Offert-öffnung** Beschaffungstelle

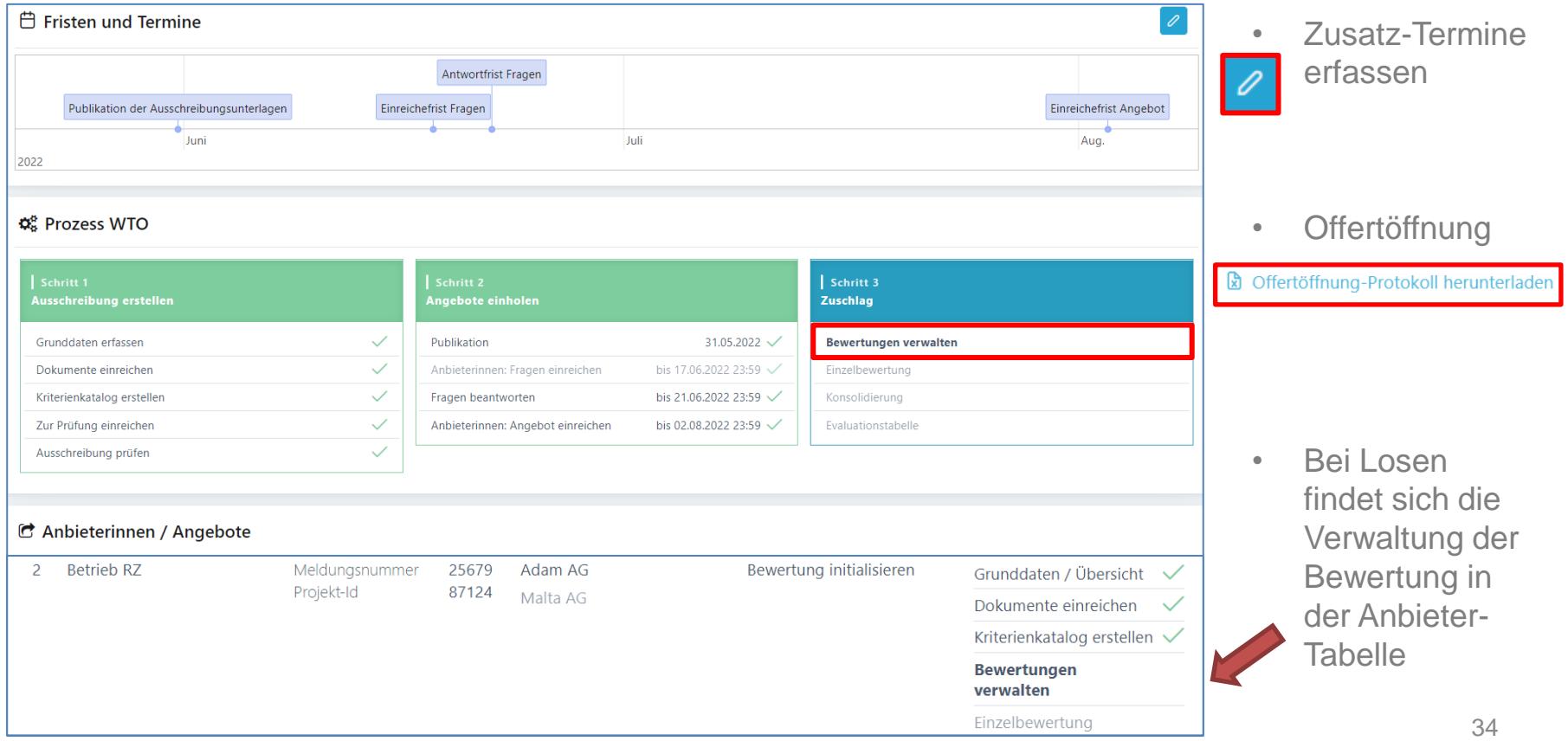

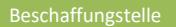

### **Einreiche-Frist verlängern, Doku anpassen**

Anliker A

Es ist möglich, lediglich die Einreiche Frist anzupassen auch nur Dokumente anzupassen. Beim Speichern wird ein Mail an sämtliche Anbieterinnen verschickt.

#### Aktuelle Fristen

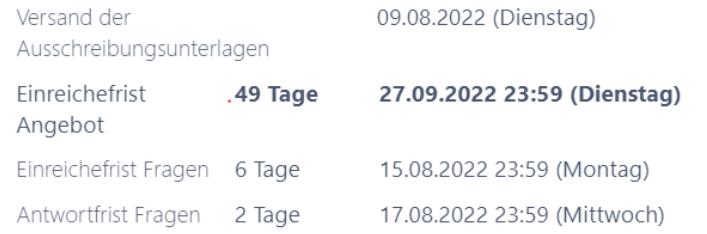

Sie können die Einreichefrist verlängern und die Dokumente für die Anbieterinnen anpassen.

#### Einreichefrist anpassen

#### Externe Dokumente anpassen

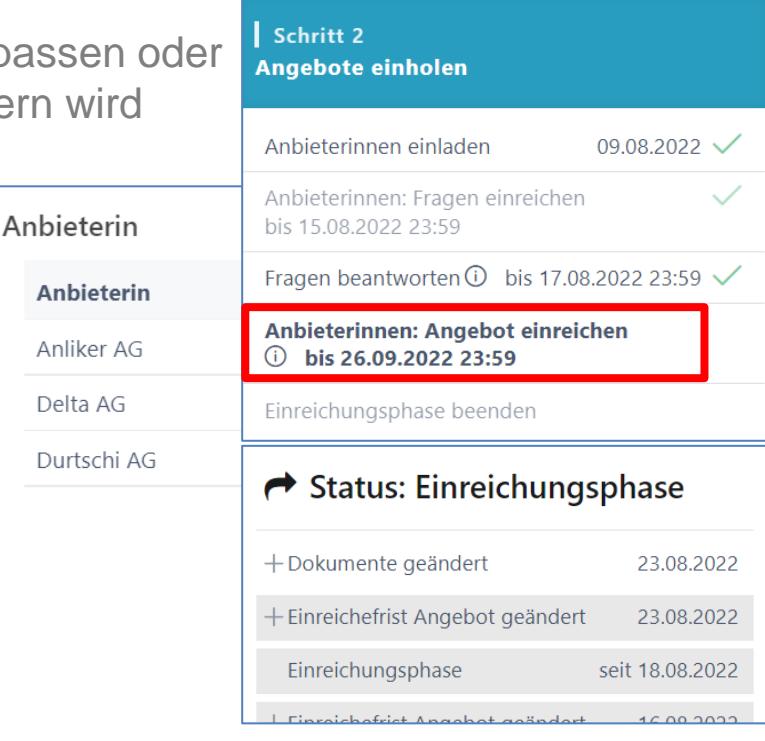

### **Bewertung initialisieren > siehe Doku «rund um das Bewerten»**

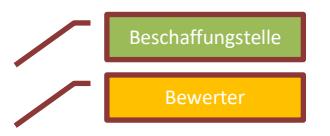

Wenn die Einreiche Frist beendet ist, kann die Bewertung sowie die Offert-Öffnung initialisiert werden.

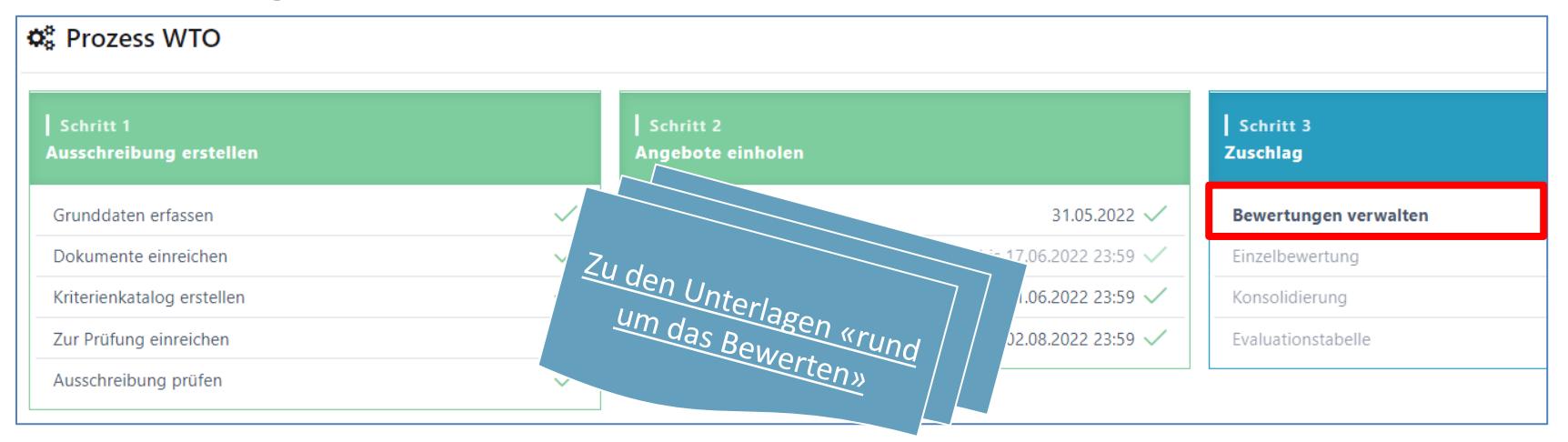

Bei WTO mit Losen findet die Bewertung auf Los-Ebene statt (scroll down)

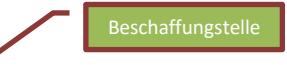

bis 19.04.2022 15:30  $\sqrt{}$ 

Schritt 3 **Zuschlag** 

Bewertungen verwalten Finzelbewertung

# **Evaluations-Tabelle (Zuschlag)**

- Übersicht der Rangliste Evaluations-Tabelle
- Bemerkungen via «Mouse Over» einsehbar

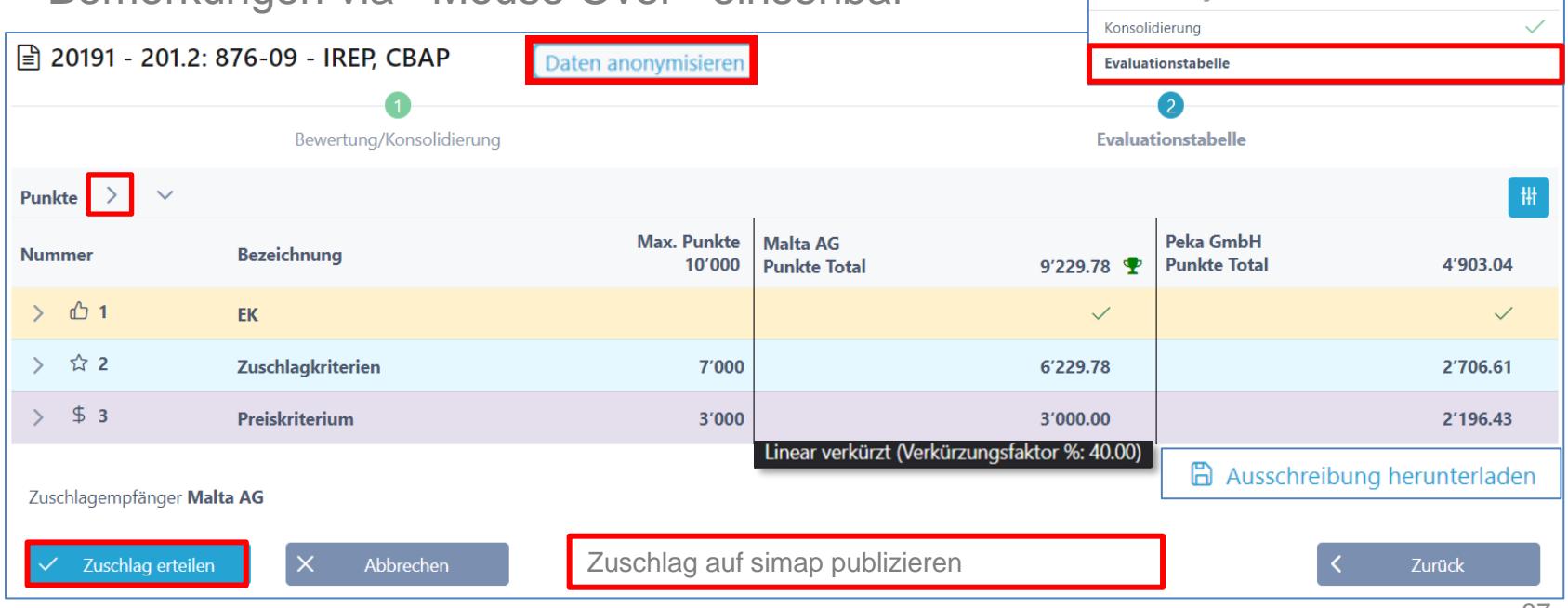

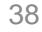

Beschaffungstelle

# **Auswertung Diagramme**

- Balken-Diagramm
- Spider-Netz Diagramm
	- Anbieterauswahl vornehmen (z.B. für Debriefing)

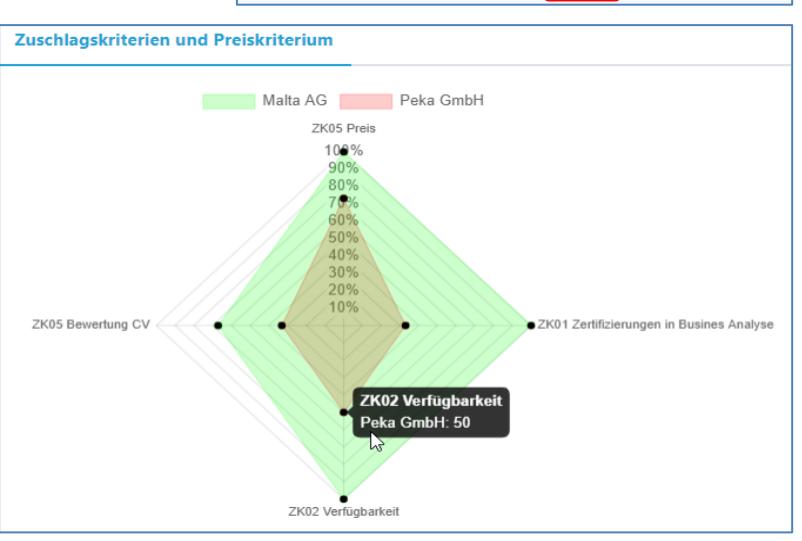

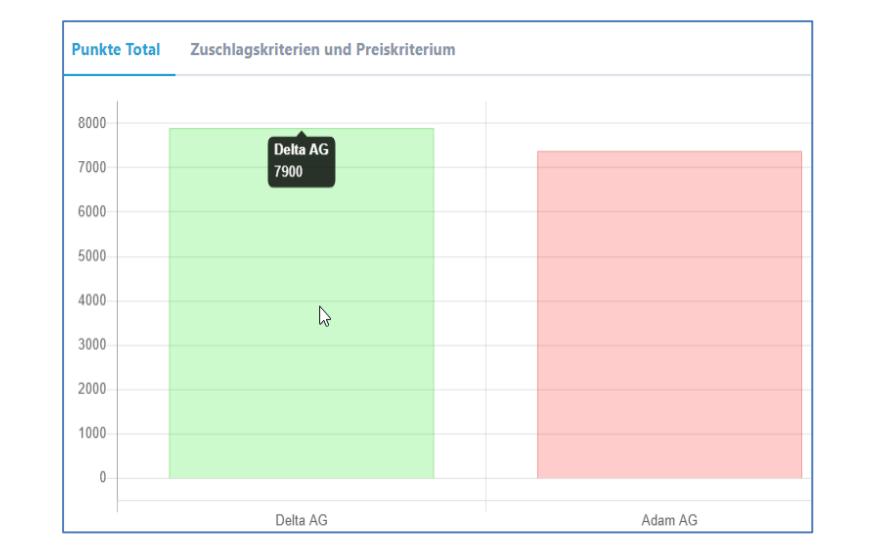

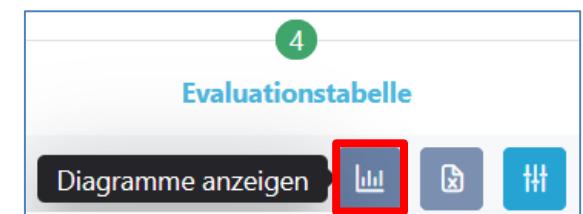

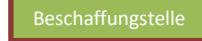

### **Dokumente während Prozess hochladen**

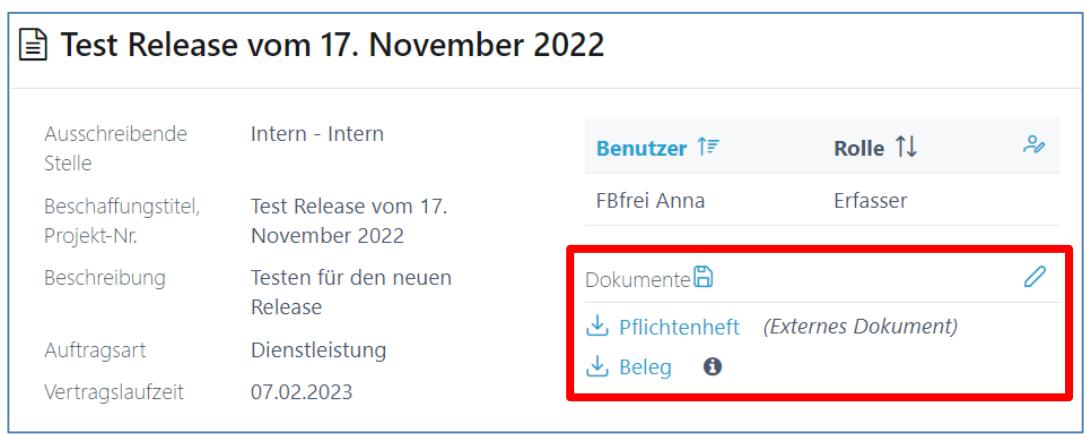

 $+$  Neues Dokument hinzufügen

Auch während einer Ausschreibung kann der Projektleiter relevante Dokumente (nur interne für die Beschaffungsstelle)

hochladen.

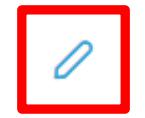

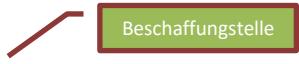

### **Anbieter Ausschluss**

Solange noch kein Zuschlag erfolgt ist, kann der Ausschluss jederzeit wieder rückgängig gemacht werden.

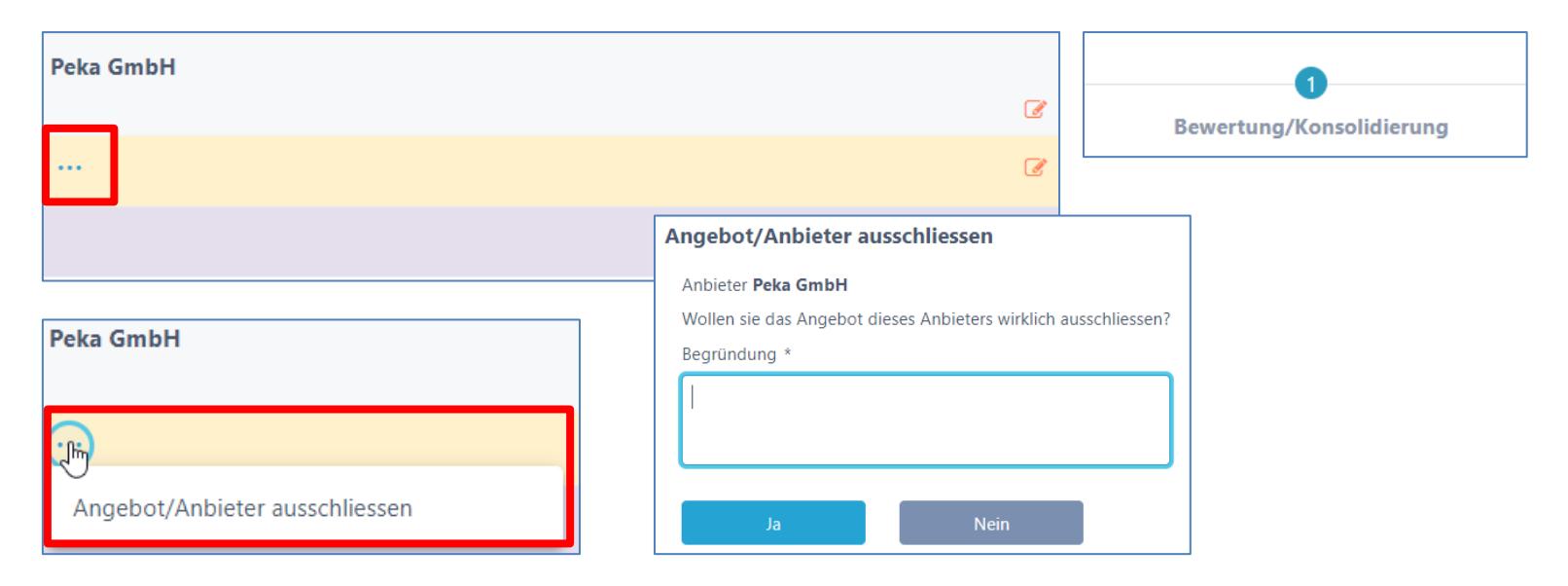

### **Warum SuisseOffer?**

- mit geringem Aufwand zu sichtbaren, verbesserten Ergebnissen
- standardisierte und digitalisierte Ausschreibungsprozesse
- Einfache Handhabung für Bewertende und Projektleiter
- Transparenter Einbezug sämtlicher Teilnehmer (Liefer-Fähigkeit)
- SaaS Modell (Software as a Service)
- Betrieb, SW-Entwicklung & Support swissmade wir sind für sie da!

### **Kontakt**

### **WIR FREUEN UNS AUF SIE!**

SuisseOffer AG Erlenauweg 17 3110 Münsingen

Tel: +41 31 533 19 20 E-Mail: info@suisseoffer.ch

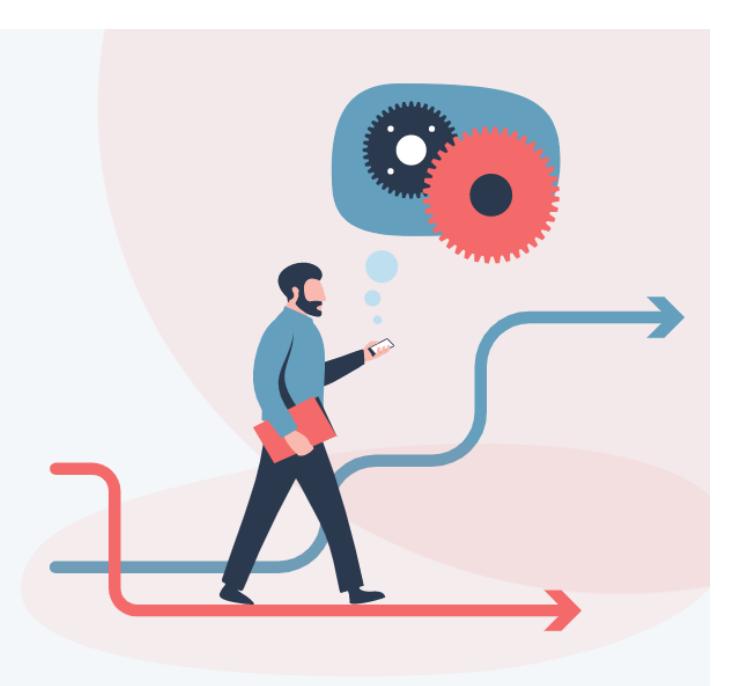

# **Publikation auf simap (Schritt 1)**

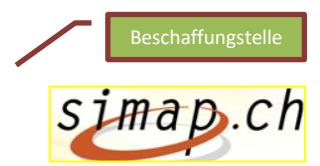

Wählen Sie ein neues Projekt:

**Neue Ausschreibung** Neuer Wetthewerh

• Publikationsmaske Schritte durcharbeiten

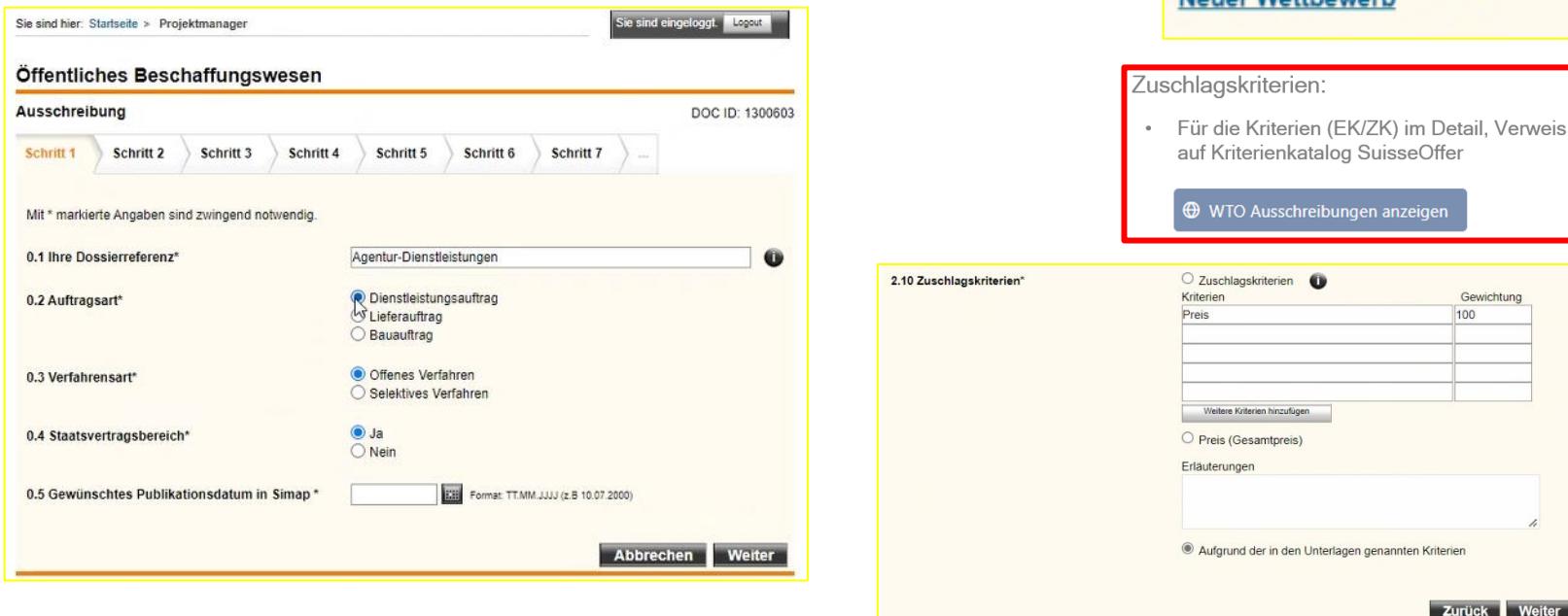

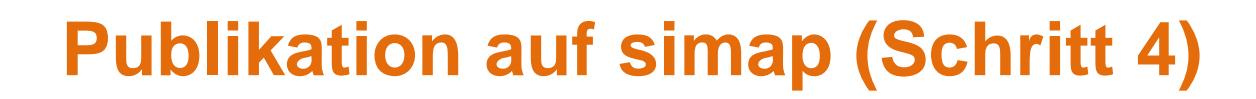

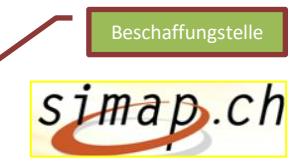

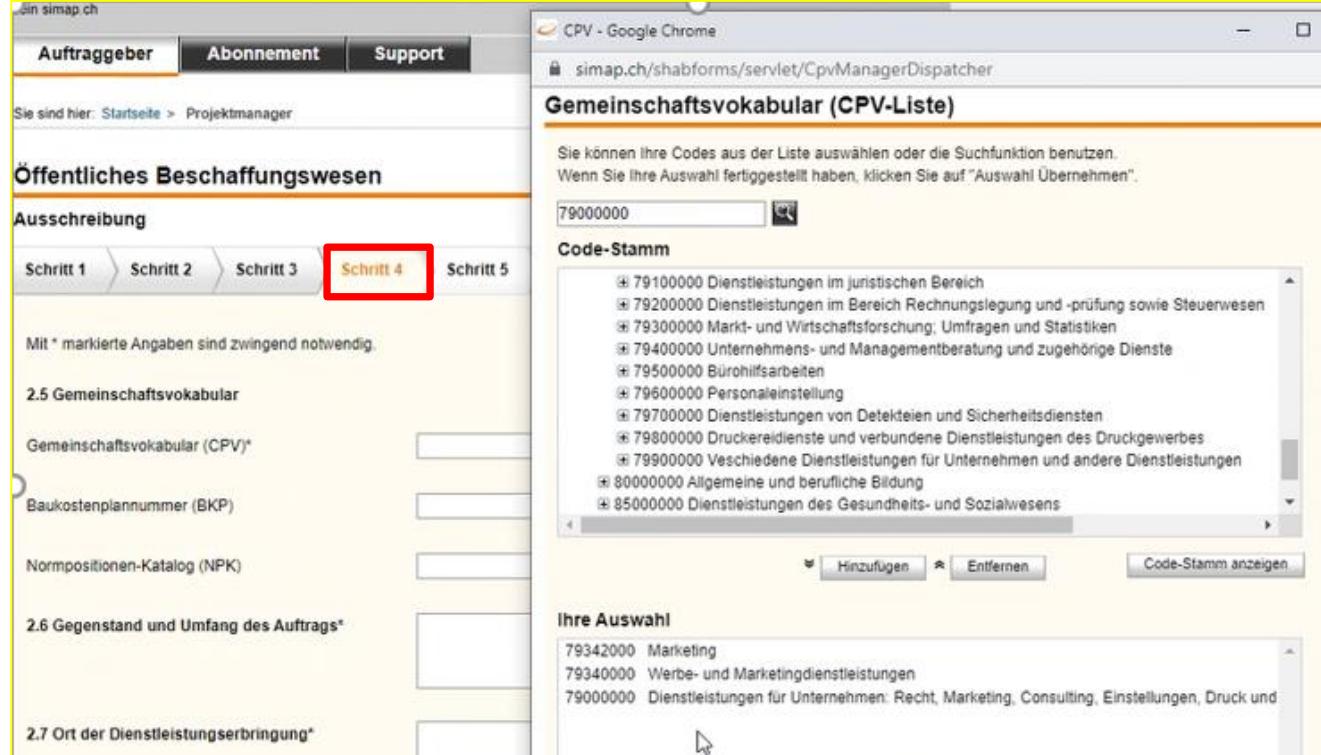

# **Publikation auf simap (Link)**

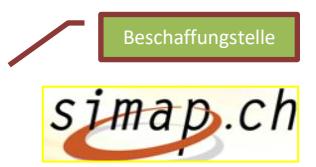

• Ausschreibungsunterlagen auf simap oder auf SuisseOffer zur Verfügung stellen:

3.12 Bezugsquelle für Ausschreibungsunterlagen\*

Www.simap.ch (inkl. Option Standardformular Anbieterdaten) zu beziehen von folgender Adresse

• Beschreibung in Sachen Zugangsdaten zu SuisseOffer (Zugang für Anbieterinnen)

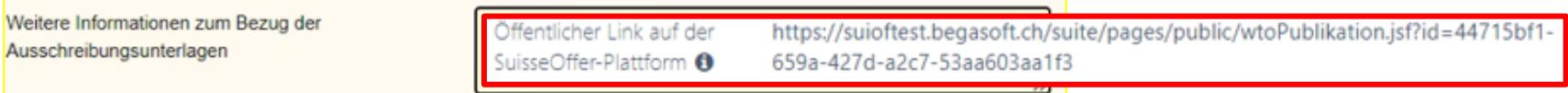

• Unterlagen hochladen

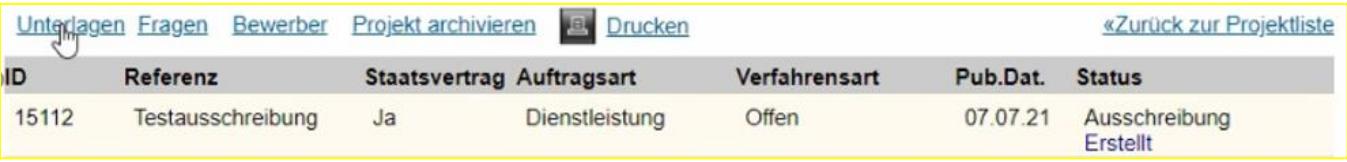

### **Publikation auf simap**

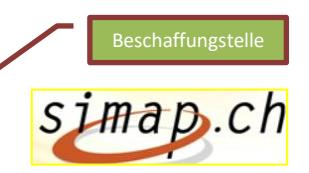

• Veröffentlichung «Publikation-Icon»

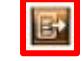

#### Projekt: 248142 - Agentur-Dienstleistungen Beschaffungsstelle: Umwelt- und Gesundheitsschutz Zürich - Benutzer: UGZuerich Benutzer-ID: 763134 Profil aktualisieren Passwort ändern Bitte beachten Sie, dass Sie noch keine Unterlagen bereitgesteilt haben. Sie müssen die Unterlagen bis spätestens am  $\triangle$ 30.11.22 um 23:59 Uhr auf simap ch bereitstellen. Projekt archivieren AB4 «Zurück zur Projektliste Unterlagen Fragen Bewerber Drucken ID Referenz **Staatsvertrag Auftragsart** Verfahrensart Pub.Dat. **Status** 248142 Agentur-Ja Dienstleistung Offen 01.12.22 Ausschreibung Dienstleistungen Erstellt Veröffentlichungen Dokument-Nr. Art CD Sprache Pub.Dat. **Funktionen** Status **OD** Aktualisiert Erstellt 24.11.22.08:40 1300603 Ausschreibung DE 01.12.22  $\circ$  des li d

*Projekt ID und Meldenummer in SuisseOffer übertragen.* 

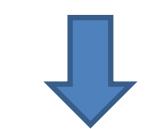

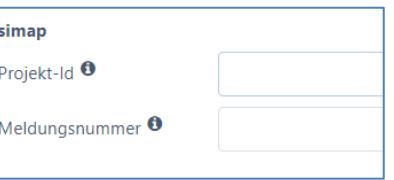

 $\mathbf{F}$ 

# **Angaben und Vorschläge zur WTO-Durchführung**

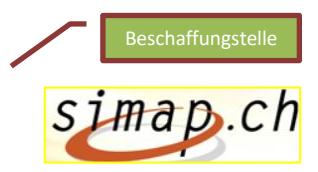

Info-Tabelle betreffend Zusammenspiel simap/SuisseOffer:

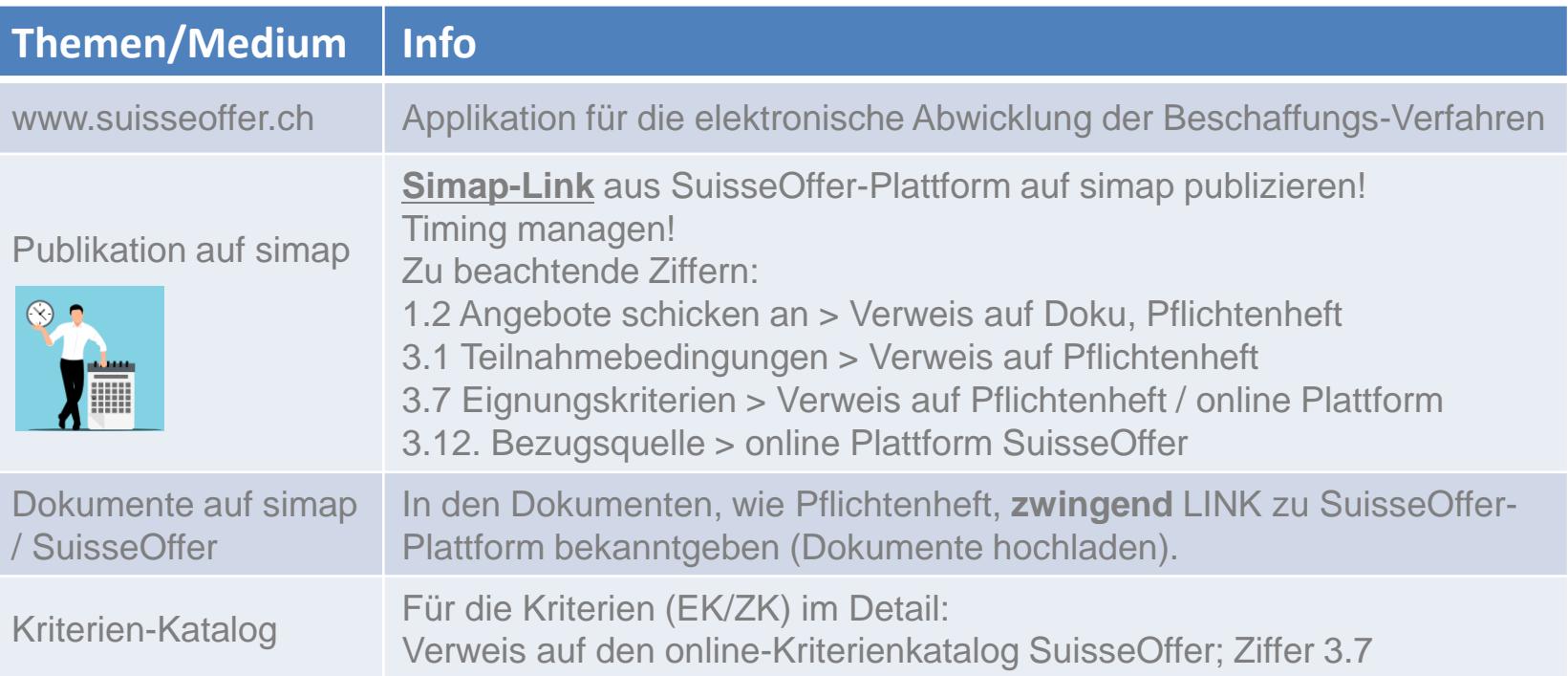

# **Angaben und Vorschläge zur WTO-Durchführung**

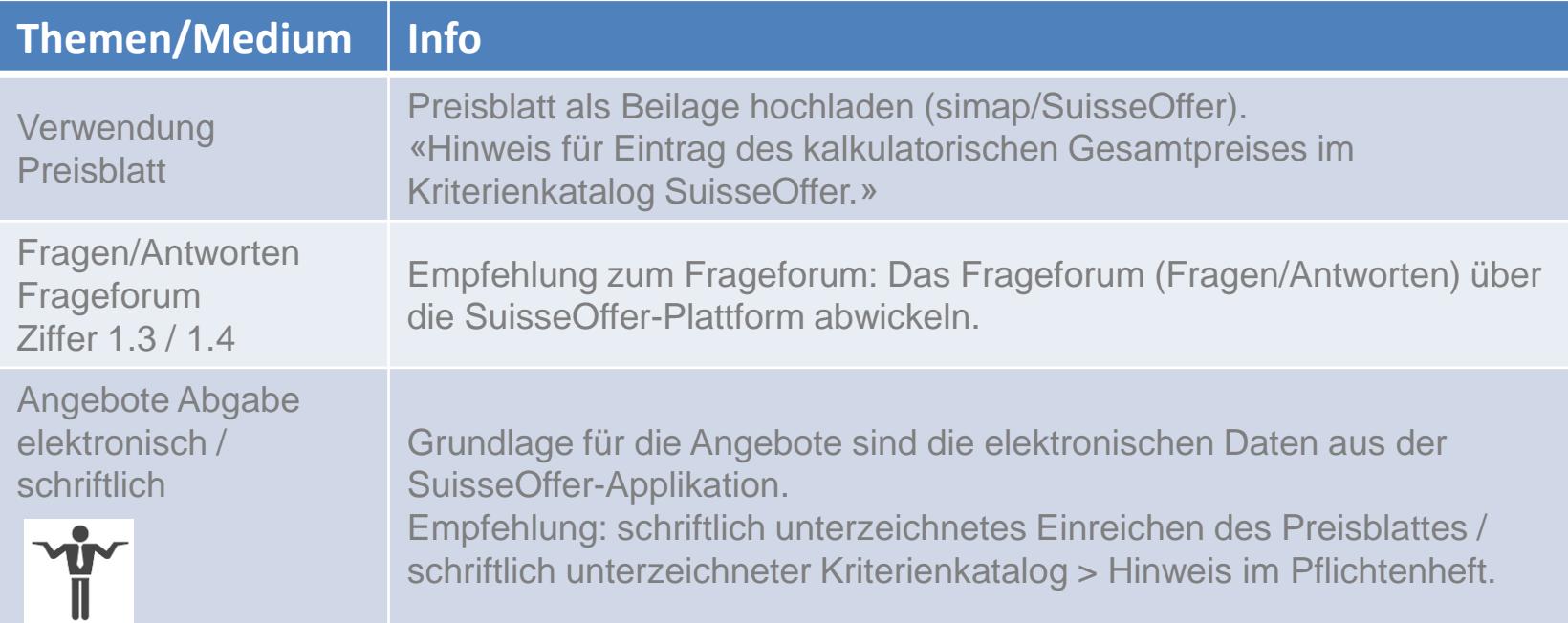

# **Angaben und Vorschläge zur WTO-Durchführung**

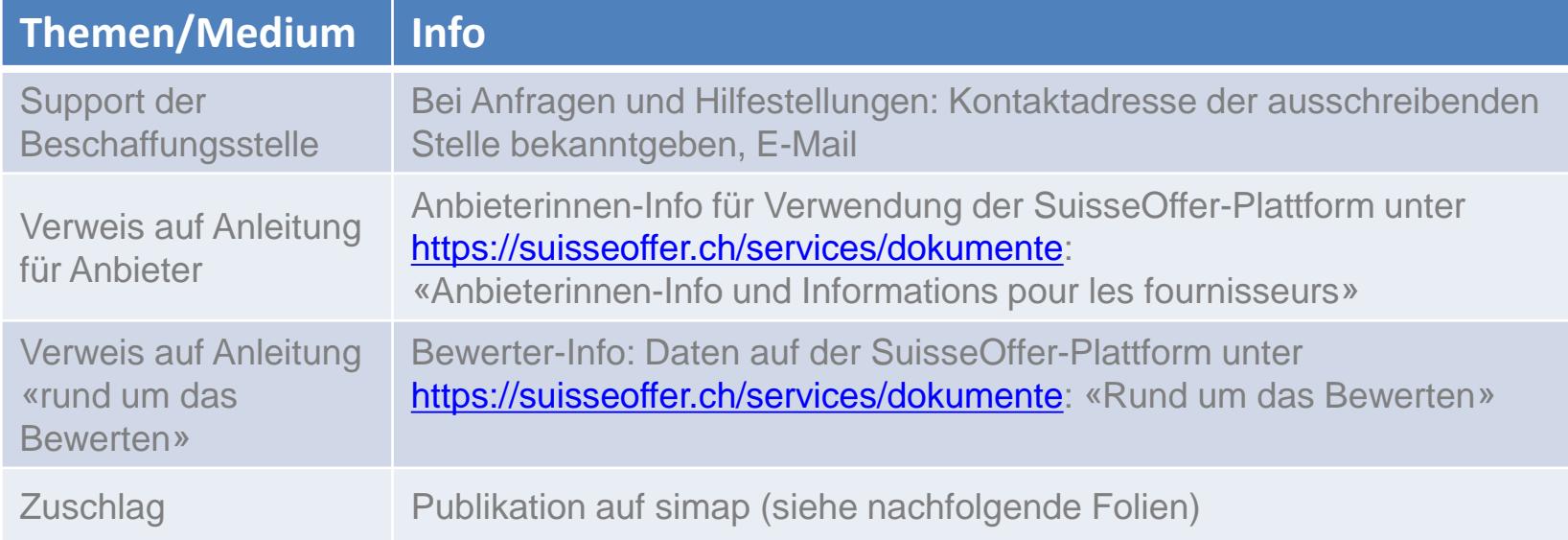

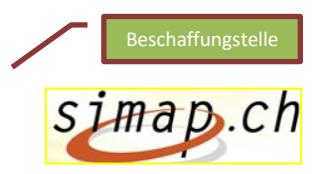

## **Zuschlag auf simap publizieren**

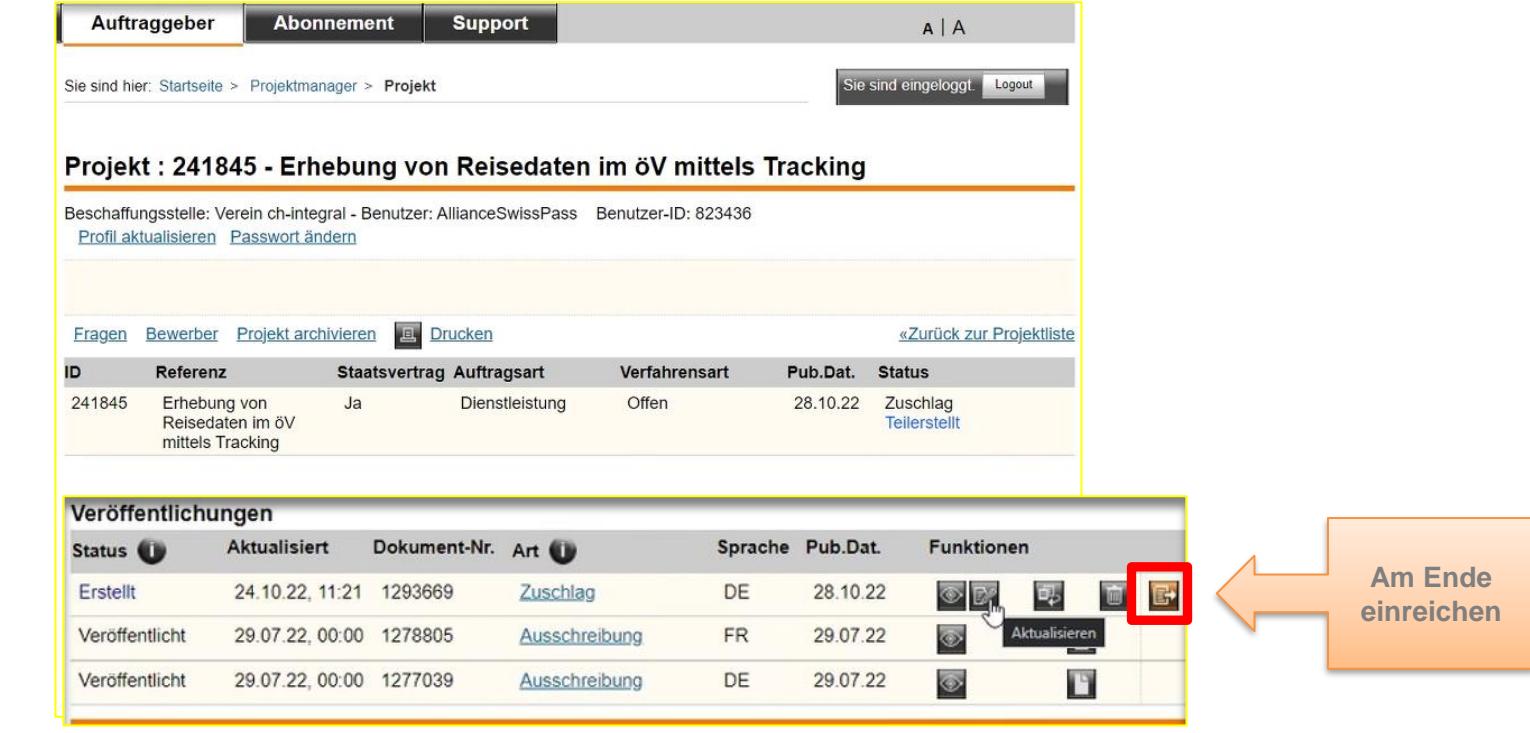

# **Zuschlag auf simap in 7 Schritten**

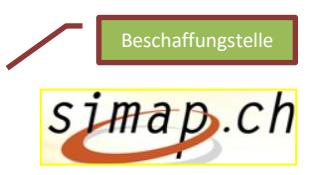

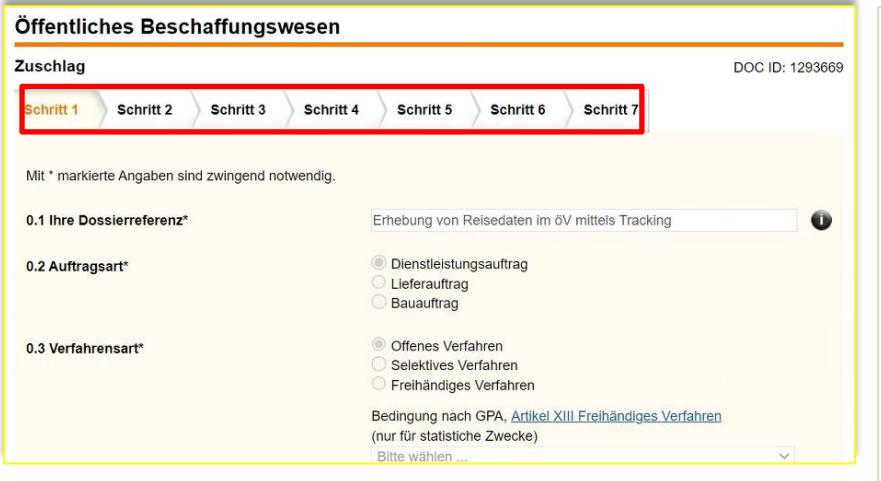

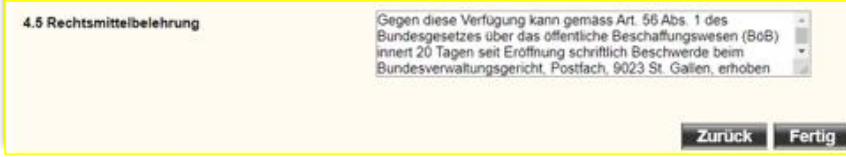

• Schritt 5

- Preis erfassen (mit und ohne MwSt.)
- Publikation ist inkl. Mwst

- Schritt 6
	- Entscheid / Begründung aus EVAL-**Bericht**
- Schritt 7
	- Rechtsmittelbelehrung

### **Zuschlag auf simap**

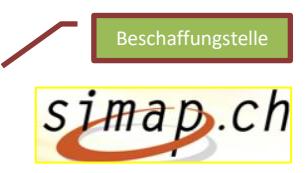

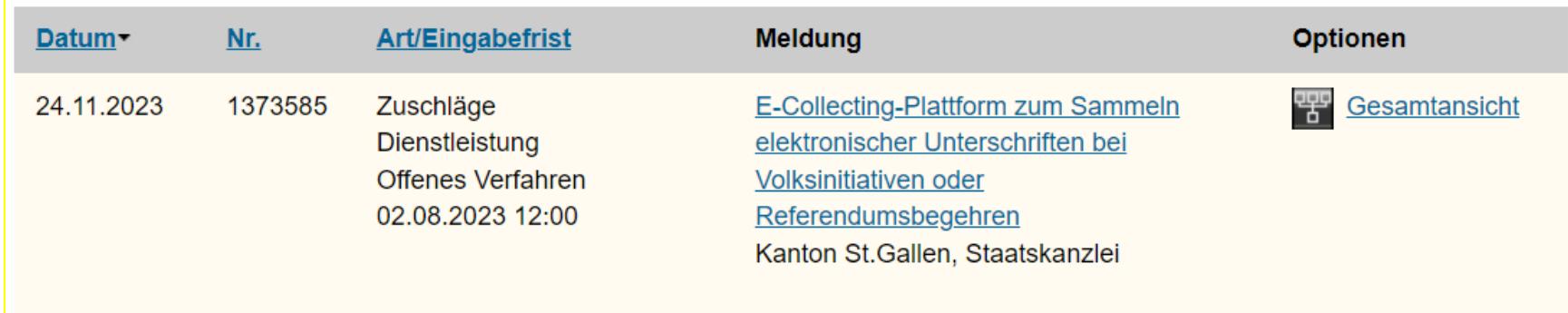